ش تثث

• وضع Razer HyperSpeed Wireless (2.4 جيجاهرتز)<br>1. مستشعر ضوئي متقدم 5G بدقة 14,000 نقطة في البوصة من Razer<br>بطارية AA نات الهامة حول المُنتج .<br>1) فيما يلي مستويات حساسة الماوس مقدرة بعدد النقاط في البوصة<br>1) فيما يلي مستويات حسب بن الماوس محمد مهدد مشاهدات لايماً يلي مستويات حساسية الماوس مقدرة بعدد النقاط في الب<br>لواحدة: 400 ،800 ،1600 (افتراضي)، 3200 و4400. يمكن تخد<br>مستويات الحساسية بعدد النقاط في كل بوصة باستخدام ف � يص�ص .<br>تطبيق Razer Synapse.

.<br>منابع Razer Hyp

ق

ت

ن . ق را� ض ع الإ� ي و� ز �ف ن ج ال�ها� � أ ة إلى ش ار�

ستطر حتي يتنزن الساوس مع جستار<br>لى اللون الأزرق الثابت لفترة وجيزة.

للإ

بوصة وتقليل عدد النقاط لكل بوصة في آن واحد لمدة ثلاث ثوان لتنشيط<br>وضع الإقراب. وسيومض مؤشر الحالة مرتين على فترات زمنية متكررة

ة. قم بتنشيط بلوتوث على جهازك، وابحث عن أجهزة بلوتوث جديدة،<br>واختر "DA V2 " من قائمة الأجهزة التي تم العثور عليها. ء. وانتظر حتي يقترن الماوس مع جهازك. وعند الإقران، سيتحول مؤشر الحالة

<mark>،</mark> بمجرد اإاقران، سيقوم Razer DeathAdder V2 X HyperSpeed و

**تخصيص الماوس**<br>يمكنك تغيير عدد النقاط لكل بوصة الخاصة بالماوس بحيث تتوافق<br>مع نمط لعبك بضغطة على زر زيادة عدد النقاط لكار بوصة أه تقلبا عدد يل�ل عدد � <sup>ة</sup> أو � ب اط لكل �وص� � ة عدد ال� ي�اد� ة على �زر � �غط� ك ب � مط لعب�� ك مع � ة ي لد�� فض ل� ي�ح الم� ت ف ا� ا لر بوا�ط الم� ف � ت هم و� ئ � ت يه�� ة � <sup>ة</sup> أو إعاد� ق ب اط لكل �وص� ن � <sup>ة</sup> ال� ف �تر� ة ل� ؤ ش ر الحال� ن م ي�ر لو� غ ت � خ دام �تطب�ي�� <sup>ق</sup> Synapse Razer <sup>ي</sup> . س�� ت � ب�اس� ً ا. ش ي ط حال� ن � ة ال� ق ب اط لكل �وص� ن � ة ال� ت وى حس ي اس�� ة لعرض مس� ز � وجي��

ت

لسلامة والصيانة<br>شادات السلامة **ش**

ستوى مثالي.

ث . ت و� ض بع �لو� ي و� خ دام �ف ت � ن للاس� � آ ز ال ك جاه� **شؤ**

**ض**

ت

**رشادات السلامة**<br>في حال واجهتك مشكلة في تشغيل الجهاز بصورة صحيحة ولا يفيد استكشاف<br>لأخطاء وإصلاحها، افصل الجهاز واتصل بالخط الساخن لشركة Razer أو انتقل إلى ق ع **com.razer.support** للحصول على الدعم. الموقع support.razer.com للحصول على الدعم.<br>تجنّب تفكيك الجهاز ولا تحاول تشغيله في ظل أحمال كهربائية غير مستقرة، إذ نَّ ت جنب تفكيك الجهاز ولا تحاول تشغيله في ظل احمال كهربائية غير مستقرة، إذ<br>سيؤدي ذلك إلى إبطال الضمان.<br>حفظ الجهاز بعيدًا عن السوائل أو الرطوبة أو البلل. لا تشغل الجهاز إلا في نطاق. تنت الجزار بين من السويتن او الرسوية او البوية من هوية (32 درجه روحي مساح<br>ترجل الحرار لا المحدد والذي يتراوح بين 0 درجة والدورة (32 درجه وهراريا)<br>د 40 درجة وثمية (104 درجلة من دولت، من حوالة حالة تجاهد والمحدد ة الحرار� ز درج� ج�او� ت ة � ي حال� ت (. و�ف ن يها�� ف هر� ت � ة )104 درجا� ئ يو�� ة م� و 40 درج� ة على ة الحرار� ق ر درج� ت � ت ى �تس� ي�له ح� غ ش � ت � ق � ف � أو� أو ز و/ ف ج صل ال�ها� ف ا� ن طا� <sup>ق</sup> ، � ذ ا ال� ه

قً

مستوى مثالي.<br>أفادت الأبحاث أن الفترات الطويلة من الدركة المتكررة، ووضع الأجهزة الملحقة<br>أفادت الأبحيث أن الفترات غير مثلاً من المعالجة غير الصحيح للجسم، وإلى اختلاف<br>أسببة قد ينجم عنها انحام الراحة الدنية وإصابة الأعصاب، وا Razer DeathAdder V2 X HyperSpeec.<br>ضغ لوحة المفاتيح والشاشة أمامك مباشرة والماوس بجوارها. وضَع مرفقيك ي�� � ع مر� ب والماوس � ج�وارها. و� ر� ب م�ا � ا ي�ح وال� ا� ض ع لوح� � • ك . ن ي اول � يد�� ت � ي م� ي�ح �ف ت ف ا� ة الم� ن لوح� ت كو� ن � � أ ً ا على ي�ر ث ك ك� ن � ً ا ع� ك ي ، ول� بس �عي�د ب�� ن ب� ج�ا� ي�ح والماوس على ت ف ا� ة الم� ن لوح� ت كو� ث � ة ب �حي�� ي والطاول� ف اع الكرس ت � ب�ط ار� ض • ا� ن ه. ف ل م� أس� ف � <sup>ق</sup> أو ف اع المر� ت � ك ار� فظتف � ت ا� أك� ة و ي�م� ق ت � ك مس� ت � ن و�ضعي�� ت كو� ن � � أ ك ، على ق ي دم�� ب �دعم جي�د ل�

مسترخية.<br>أرخ رسغك وحافظ على استقامته أثناء اللعب. وإذا كنت تؤدي نفس المهام<br>بيديك بصورة متكررة، فحاول ألا تلوي يديك أو تمدها لفترات طويلة. بيديك بصورة متكررة، فحاول ألا تلوي يديك أو تمدها لفترات طويلة.<br>· لا ترتكز برسغيك على أسطح صلبة لفترات طويلة. واستخدم مسند رسغ<br>لدعم .سغك أثناء اللعب. لدعم رسغك أثناء اللعب.<br>· لا تجلس في نفس الوضع طوال اليوم. وانهض وابتعد عن مكتبك ومارس حبس حي حصن موضع صون ميوم، ومصص وبسمة ص<br>مرينات لإطالة عضلات ذراعيك وكتفيك وعنقك وساقيك.

اتمرينات لإطالة عضلات ذراعيك وكتفيك وعنقك وساقيك.<br>إذا عانيت من انزعاج بدني أثناء استخدام الماوس، مثل ألم، أو تنميل، أو وخزا<br>أخرى بداء أحسنت لما أحد مقتلة أحكتها في أحدثقه أحدام الماد حد استشابة

ت و صنعت بالسبب مسورة القل من 5% .<br>إلى أن مستوى البطارية المدرجة أقل من 5% . وسيتكرر تتابع الإضاءة حتى<br>تصبح البطارية فليغة تمامًا.. ميمجدد تلقب هذا الاعلام، فقد حات مقت لى أن السلورية السرية السرية التي ماما وسيسرر سابع الإعلام، وقد حان وقت<br>تصبح البطارية فارغة تمامًا. وبمجرد تلقي هذا الإعلام، فقد حان وقت

...<br>ستبدال البطارية.

.**razer.com/synapse**<sup>ع</sup> <sup>ق</sup> ن المو� ت م� � ِ ّ ب� ث � ُ ي�ل الم ز ن � ت � ب��

و قم بتثبيت تطبيق Razer Synapse عندما يُطلب منك ذلك أو قم <mark>.</mark>

**ة**

### **خ دام ت � ة والاس� ن � لصيانة والاستخدام**<br>! يتطلب Razer DeathAdder V2 X HyperSpeed سوى قدر ضئيل من الصيانة ! يتطلب Razer DeathAdder V2 X HyperSpeed سوى قدر ضئيل من الصيانة<br>لحفاظ عليها في حالة مثالية. ونوصي بفصل الجهاز عن الكمبيوتر مرة كل شهر

 Увага! Батарейку типу АА з комплекту постачання заряджати не можна. У відсік для батарейки вміщується лише одна (1) батарейка. Не намагайтеся силоміць вставити дві (2) батарейки одночасно. Утилізуйте елементи живлення згідно з місцевими законами щодо охорони довкілля. Задля власної безпеки використовуйте лише літієві або лужні елементи живлення. Установіть верхню кришку миші на місце та переконайтеся, що її налійно закріплен

(

- $(2.4$   $\Gamma$  $\Gamma$  $\Gamma$ ) 1. Зніміть верхню кришку миші та вийміть безпроводовий адаптер. 2. Закрийте верхню кришку та вставте
- безпроводовий адаптер у будь-який USB-порт комп'ютера.
- 3. Переведіть повзунковий перемикач в положення<br>режиму Razer™ HyperSpeed Wireless (2,4 ГГц). Після підключення індикатор стану на короткий час засвітиться зеленим світлом. Тепер миша Razer DeathAdder V2 X HyperSpeed готова
- до роботи в безпроводовому режимі. B. У РЕЖИМІ BLUETOOTH
- 1. Переведіть повзунковий перемикач в положення
- режиму Bluetooth (⋠).<br>2. Для ввімкнення режиму з'єднання одночасно натисніть й утримуйте дві бокові кнопки та кнопки збільшення й зменшення роздільної здатності протягом трьох секунд. Пристрій перейде в режим з'єднання, про що свідчитиме періодичне .<br>подвійне блимання індикатора стану.
- 3. Увімкніть функцію Bluetooth на своєму пристрої,<br>запустіть пошук нових пристроїв Bluetooth і<br>виберіть «Razer DeathAdder V2 X HyperSpeed» у
- списку знайдених пристроїв. 4. Зачекайте, доки миша з'єднається з вашим<br>пристроєм. Після завершення процесу з'єднання
- індикатор стану на короткий час засвітиться блакитним світлом.
- *Після з'єднання з вашим пристроєм миша Razer* **!** *DeathAdder V2 X HyperSpeed буде автоматично підключатися до нього щоразу, коли працюватиме в режимі Bluetooth, і пристрій буде в межах доступності. Для прискорення з'єднання та підвищення його стабільності розміщуйте пристрої якомога ближче один до*

 � • اح� ة

.<br>Бережіть пристрій від контакту з рідинами і тримайт його подалі від вологих місць. Використовуйте пристрій лише за допустимого діапазону температур: від 0 до 40 °C. Якщо температура виходить за межі цього діапазону, від'єднайте та/або вимкніть пристрій зачекайте, доки не встановиться допустимий рівень температури.

•<br>• озташовуйте клавіатуру та монітор прямо перед собою, а мишу помістіть поруч. Тримайте лікті близько до тіла, не відводьте їх надто далеко вбік. Клавіатура має бути на доволі близькій відстані.

Відрегулюйте висоту стільця та столу так, що клавіатура й миша були на рівні ліктів або трохи

ت

протягом усього дня. Час від часу вставайте та вротягом усвого дня. Час від часу вставайне та<br>зідходьте від столу, робіть вправи для рук, плечеї

Якщо під час роботи з мищею у вас виникають якіс неприємні фізичні відчуття — біль, оніміння чи ання в руках, кистях, ліктях, плечах, шиї або **TÜRKÇE İÇİNDEKİLER**

 $|\mathbb{X}|$ ΤΗΝ ΠΑΡΟΥΣΑ Razer (Europe) GmbH ΔΗΛΩΝΕΙ ΟΤΙ re de la partida de la partida de la partida de la partida de la partida de la partida de la partida de la partida de la partida de la partida de la partida de la partida de la partida de la partida de la partida de la par Razer DeathAdder V2 X HyperSpeed (Wireless mouse: RZ01-0413, USB Dongle: DGRFG7) ΣΥΜΜΟΡΦΩΝΕΤΑΙ **ENGLISH** ΠΡΟΣ ΤΙΣ ΟΥΣΙΩΔΕΙΣ ΑΠΑΙΤΗΣΕΙΣ ΚΑΙ ΤΙΣ ΛΟΙΠΕΣ nvarian<br>`orrect Disposal of This Product (Waste Electrical & Electronic Equipment) ربیت جسد حرمیهست.<br>pplicable in the European Union and other

# ПІДКЛЮЧЕННЯ МИШІ A. У РЕЖИМІ RAZER™ HYPERSPEED WIRELESS

**ة** <mark>عربية</mark><br>محتويات العبوة

..<br>). زر الماوس الأيسر<br>C. زر الماوس الأيمن<br>E. عجلة التمرير مري�ر

 �تج ت الم� م�تط بل�ا� ث 5.1 ت و� ت ب صال �لو� أو ا� USB-A فذ ن � - منفذ AS او اتصال بلوتوت<br>- منظم AS الوقع AS القوات التصالي بلوتوت<br>- RAZER SYNAPSE<br>- نظام التشغيل ASA الترنت التشكيل AS البرنام (و أحدث)<br>- اضتوافق أيضًا مع بطارية ASA (غير مُرفقة).<br>- متوافق أيضًا مع بطارية ASA (غير مُرفقة

ةقد حصلتَ على جهاز رائع في متناول بديك مع تغطية ضمان محدود لمدة عامين.<br>لآن ارفع إمكاناته إلى أقصى حد واحصل على نقاط مزايا Razer الحصرية عن ض. حصلت على جهاز رائعٍ في متناول يديك مع ت سموري<br>طريق التسجيل في <mark>razerid.razer.com</mark> .<br>قل لديك سؤال؟ اسأل فريق دعم Razer على موقع **support.razer.com** 

> ة ( ق � ف � ُ ر� ي�ر م غ ة AAA( ة )1( واحد� خ ب دام �طاري�� ت � ضً ا اس� ي� ك أ ن � يو�مك� ذ**!** كنت تفضل ذلك. إذا كنت تفضل ذلك.<br>تنبيه: البطاريات AA المرفقة ليست قابلة لإعادة الشحن. سيتم<br>تركيب بطارية (1) واحدة في حجرة البطارية. لا تدخل البطاريتين 2 ركيب بطارية (1) واحدة في ججرة البطارية. لا تدخل البطاريتين<br>(2) بقوة في نفس الوقت. وتحلَّص من البطاريات وفقًا لقوانين<br>البيئة المحلية. ولا تستخدد<br>ستقرية خفاظًا على سلامتك.<br>قد أعد تركيب الغطاء العلوي في الماوس وتأكد من تثب

**توصيل الماوس**<br>۶. عبر وضع RAZER™ HYPERSPEED WIRELESS<br>(2.4 جيجاهرتز) ر. . .<br>1. افتح الغطاء العلوي للماوس وأخرج الدونجل اللاسلكي.<br>1. أغلق الغطاء العلوي وأدخل الدونجل اللاسلكي في أي من منافذ USB بجهاز

الكمبيوتر.<br>:ً. اضغط على مفتاح التمرير وصولًا إلى وضع Razer HyperSpeed Wireless .<br>(2.4 جيجا هرتز). وعند التوصيل، سيتحول مؤشر الحالة إلى اللون الأخضر ر، .ء جيب سرين. و<br>الثابت لفترة وجيزة الثابت لفترة وجيزة.<br>ومن ثم يكون الماوس Razer DeathAdder V2 X HyperSpeed جاهزًا الآن .<br>لاستخدام في الوضع اللاسلكي.

resíduos comerciais para eliminaç **DANSK**<br>Korrekt affaldsbortskaffelse af dette produkt

*одного.* Вітаємо! Тепер ваша миша Razer DeathAdder V2 X HyperSpeed room in 1986.<br>HyperSpeed room ІНДИКАТОР НИЗЬКОГО ЗАРЯДУ Якщо індикатор стану періодично двічі блимає червоним світлом, це свідчить про те, що рівень заряду встановленої батарейки впав нижче 5%. Ці гнали повторюватимуться доти, доки заряд батарейки не вичерпається. У разі появи такого сповіщення слід замінити батарейку.

> E.<br>1. اضغط على مفتاح التمرير وصولًا إلى وضع Bluetooth ( 冬). ت

ІНДИВІДУАЛЬНІ НАЛАШТУВАННЯ МИШІ .<br>Те роздільну здатність миші відп свого стилю гри за допомогою кнопок збільшення й зменшення роздільної здатності або змінюйте ї налаштування на улюблені комбінації клавіш з гою програми Razer Synapse. Індикатор ст на короткий час змінює колір, вказуючи, який рівень роздільної здатності наразі активний.

Should you have trouble operating the device proper and troubleshooting does not work, unplug the device and contact the Razer hotline or go to **support.razer.com**

Do not take apart the device (doing so will void your warranty) and do not attempt to operate it under abnormal

### **ТЕХНІКА БЕЗПЕКИ ТА ОБСЛУГОВУВАННЯ**

ПРАВИЛА ТЕХНІКИ БЕЗПЕКИ Для безпечного використання клавіатури Razer n Death Adder V2 X HyperSpeed рекомендуєтьс дотримувать.<br>Ватися таких правил Якщо під час використання пристрою виникли<br>неполадки, які не вдається усунути за допомогою<br>рекомендованих дій, відключіть пристрій і<br>зателефонуйте на гарячу лінію Razer або відвідайте<br>веб-сайт support.razer.com, щоб отрим підтримку.

Не розбирайте пристрій і не використовуйте його в разі невідповідного струмового навантаження. Це призведе до скасування гарантії.

ЗРУЧНІСТЬ ВИКОРИСТАННЯ Дослідження показують, що тривале повторення

однотипних рухів, незручне розміщення периферійних пристроїв комп'ютера, неправильне положення тіла та неправильні прийоми роботи можуть викликати неприємні фізичні відчуття, спричиняти перевтому нервової системи, а також сухожиль і м'язів. Далі наведено декілька рекомендацій, виконання яких дозволить уникнут травмування та забезпечити максимальну зручність використання миші Razer DeathAdder V2 X HyperSpeed.

INFORMATION **FCC STATEMENT** 

obaragea to try to corre<br>: the following measures

нижче. • Ставте ноги на опору, сидіть прямо з

дходоге од еголу, р<br>іиї та ніг, щоб зняти

стания становиче<br>Ганик Шоб ун

- розслабленими плечима. • Під час гри розслабте кисть руки і тримайте її рівно. У разі повторення одних і тих самих ігрових дій намагайтеся не тримати руки в зігнутому, витягнутому або вивернутому положенні надто • USB-A bağlantı noktası veya Bluetooth 5.1 bağlantı • 1 × 1,5 V AA pil\* RAZER SYNAPSE GEREKSİNİMLERİ
- довго.<br>Не сліл ловгий час спиратися зап'ястками на • Не слід довгий час спиратися зап'ястками на жорстку поверхню. Під час гри використовуйте підставку для зап'ястків. • Не слід сидіти в одному й тому самому положенні

ق اط لكل ن � ة عدد ال� ي�اد� ز ن ، و�زري� � ب�ي�ي�� ن ن ج ال�ا� ت مرار على ال�زري�� غ ط مع الاس� ض � .2 ا� خ . أوسا ن ع �تراكم ال ة لم� ي�� ن ق ط� ة � <sup>ة</sup> أو مسح� ن اعم� ش � ق ما ة � ق طع� خ دام � ت � ي��فه ب �اس� ظ ن � ت � و� ةبنبغي عدم استخدام الصابون أو مواد التنظيف القاسية.<br>بنبغي عدم استخدام الصابون أو مواد التنظيف القاسية.<br>بنوعي بشدة باستخدام لوحة ماوس مميّزة من Razer للحصول على تجربة قظ تختنونوصي بشدة باستخدام لوحة ماوس مميّزة من Razer للحصول على تجربة<br>مثالية في الحركة والتحكم. قد تتسبب بعض الأسطح في إحداث بلى لا داعي له شالية في الحركة والتحكم. قد تتسبب بعض الاسطح في إحداث بلى لا داع<sub>ة</sub><br>في قوائم الماوس، ما يتطلب عناية مستمرة واستبدالها في نهاية المطاق.<br>يُدرج العام أنه تتم "ممالفة" مستشعرة واستبدالها في نهاية المطاق.

ي حوامد اساولين ما يتعسب عماية مستمرد واستبداسة مي نساية استعان.<br>-<br>Azer DeathAdder V2 X HyperSpeed أو تحسينه خصيصًا بما يناسب inter Scuttmater (12 A Hyperspeed و تعسينه حصيصة بما ينحسب<br>وجات ماوس Razer. وهذا يعني أنه قد تم اختبار المُستشعر على نطاق واسع وحات ماوس :nazer. وهذا يعني انه قد بم اختيار المستشعر على نظاق واسع<br>لتأكيد على قراءة ماوس Razer DeathAdder V2 X HyperSpeed وتتبعه<br>شكل أفضل على لوحات ماوس Razer.

спині — негайно зверніться до лікаря. ВИКОРИСТАННЯ ТА ОБСЛУГОВУВАННЯ Миша Razer DeathAdder V2 X HyperSpeed не потребує значного обслуговування для підтримки робочого

рекомендується раз на місяць від'єднувати пристрій

від комп'ютера та протирати м'якою тканиною або очищувати ватним тампоном. Не використовуйте мило та агресивні очищувальні засоби. Для найкращої якості руху та керування настії рекомендується використовувати високоякісний килимок для миші марки Razer. На деяких поверхнях ніжки миші можуть швидко зношуватися, тому потребують постійного догляду, а в деяких випадках, і

.<br>Зверніть увагу, що характеристики датчика миц евертня увагу, що параптерпення це<br>Razer DeathAdder V2 X HyperSpeed при саме до килимків для миші марки Razer. Це означає, що датчик пройшов тривалі випробування, які підтвердили, що миша Razer DeathAdder V2 X нд нардання ща положення та рухи положення<br>IvperSpeed найкраще відстежує положенн

Razer DeathAdder V2 X HyperSpeed A. DPI kademe artırma B. DPI kademe azaltma C. Sol fare düğmesi . Sağ fare düğmes E. Fare tekerleği<br>F. Durum göstergesi<br>G. Fare düğmesi 5 Fare düğmesi 4

I. Razer™ HyperSpeed 2,4 GHz kablosuz dongle<br>J. Ultra kaygan fare ayakları

**CANADIAN CLASS B STATEMENT:** This digital apparatus does not exceed the Class B limits for radio noise emissions<br>from digital apparatus as set out in the radio interference<br>regulations of Industry Canada.<br>Le présent appareil numérique n'émet pas de bruits передчасної заміни.

на килимках марки Raze

### **Mexico** mexico<br>La operación de este equipo está sujeta a las siguiente

 K. Sürgülü anahtar • Bluetooth modu

 • Güç kapatma modu • Razer™ HyperSpeed Wireless (2,4 GHz) modu L. Razer™ 5G Gelişmiş 14K DPI Optik Sensör

**STATEMENT OF COMPLIANCE WITH COMPLIANCE WITH EU DIRECTIVE**

• 1 × AA pil • Önemli Ürün Bilgileri Kılavuzu  *DPI kademeleri aşağıdaki gibidir: 400, 800, 1600* **!** *(varsayılan), 3200 ve 6400. DPI kademeleri Razer Synapse kullanılarak özelleştirilebilir.*

**GEREKENLER** ÜRÜN GEREKSİNİMLERİ

• Windows® 10 64 bit (ya da üstü) Yazılım yükleme için internet bağlantıs *\*Aynı zamanda AAA pille (dahil değildir) de uyumludur.*  **GARANTİN VAR**<br>Flinde muhtesem bir çihaz duruyor, bem de 2 yıl Elinde muhteşem bir cihaz duruyor, hem de 2 yıl sınırlı<br>garantisi var. **razerid.razer.com** adresine giderek cihazını<br>kaydet ve özel Razer avantajlarını yakalayarak potansiyeli<br>en yükseğe çıkar Sorun mu var? **support.razer.com** adresinde Razer Destek Ekibine Sor

**BAŞLANGIÇ** PİLİ TAKMA

.1000E3<br>ECTIVA DA UE COM DECLARAÇÃO DE CONFORMIDADE. Razer (Europe) GmbH declara que este Razer DeathAdder V2 X HyperSpeed (Wireless mouse: RZ01-0413, USB Dongle: DGRFG7) está conforme com os requisitos essenciais e outras disposições da  مري�ر اح تہ �

ت

۰ Razer DeathAdder V2 X HyperSpeed<br>۶ـ زيادة عدد النقاط لكل بوصة<br>٤. تقليل عدد النقاط لكل بوصة

ض

n shown on the product or its literature indicates that it should not be disposed with other

household wastes at the end of its working life. To prevent possible harm to the environment human health from uncontrolled waste disposal please separate this from other types of wastes and recase separate this from other types or wastes reuse of material resources. Household users should contact either the retailer where they purchased this product, or their local government office, for details of where and how they can take this item for environmentally safe recycling. Business users should contact their supplier and publicate users should conditions of the purchase of the purchase of the purchase of the purchase of the purchase of the purchase  $\mu$ ncek the terms and conditions of the parents.<br>ontract. This product should not be mixed wi commeter mis product should not be<br>other commercial wastes for disposa

### **المطلو ب�** ن

**ن اس ب� ن الم� ما� ن م�نح ك� ال� ن ا � دع�** ق**ض**

**ش غ**

# **يدء ال<b>لتشغيل**<br>أح الله ال**بطارية**<br>أ. افتح الغطاء العلوي للماوس وأدخل بطارية AA كما هو موضح في حجرة<br>أ... البطارية.

Razer DeathAdder V2 X HyperSpeed<br>A. העלאת רמת ה-DPI B. הורדת רמת ה-DPI C. לחצן העכבר השמאלי D. לחצן העכבר הימני E. גלגל הגלילה F. מחוון סטטוס

Recyceln Sie das Gerät, um die nachhaltige Wiederverwertung von stofflichen Ressourcen zu fördern. Private Nutzer sollten den Händler, bei dem das Produkt gekauft wurde, oder die zuständigen Behörden kontaktieren, um in Erfahrung zu bringen, wie sie das Gerät auf umweltfreundliche Weise recyceln können. Gewerbliche Nutzer sollten sich an Ihren Lieferanten wenden und die Bedingungen les Verkaufsvertrags konsultieren. Dieses Produ

SAFETY AND MAINTENANCE In order to achieve maximum safety while using your Razer DeathAdder V2 X HyperSpeed, we suggest that you adopt

the following guidelines:

for support.

orretto smaltimento del prodotto (rifiuti elettric ed elettronici) (Applicabile in i paesi dell'Unione Europea e in quelli con sistema di raccolta differenziata) Il marchio riportato sul prodotto o sulla sua

current loads.

Keep the device away from liquid, humidity or moisture. Operate the device only within the specific temperature range of 0°C (32°F) to 40°C (104°F). Should the exceed this range, unplug and/or switch off the device in order to let the temperature stabilize to an

optimal level. **COMFORT**

> **PORTUGUÊS**  Eliminação Correcta Deste Produto (Resíduo de Equipamentos Eléctricos e Electrónicos) Esta marca, apresentada no produto ou na sua literatura indica que ele não deverá ser liminado juntamente com os resíduos do indiferencia do seu período de vida úti

Research has shown that long periods of repetitive motion, improper positioning of your computer peripherals, incorrect body position, and poor habits may be associated with physical discomfort and injury to nerves, tendon and muscles. Below are some guidelines to avoid injury and ensure optimum comfort while using your Razer

DeathAdder V2 X HyperSpeed.

• Position your keyboard and monitor directly in front of you with your mouse next to it. Place your elbows next to your side, not too far away and your keyboard within

easy reach.

dokumentation betyder, at produktet ikke må bortskaffes sammen med almindelig

• Adjust the height of your chair and table so that the keyboard and mouse are at or below elbow-height. • Keep your feet well supported, posture straight and your shoulders relaxed. • During gameplay, relax your wrist and keep it straight. If you do the same tasks with your hands repeatedly, try .<br>not to bend, extend or twist your hands for long period. • Do not rest your wrists on hard surfaces for long periods. Use a wrist rest to support your wrist while gaming. • Do not sit in the same position all day. Get up, step away

shoulders, neck and legs.

If you should experience any physical discomfort while using your mouse, such as pain, numbness, or tingling in your hands, wrists, elbows, shoulders, neck or back, please consult a qualified medical doctor immediately.

**MAINTENANCE AND USE**

The Razer DeathAdder V2 X HyperSpeed requires minimum maintenance to keep it in optimum condition. Once a month we recommend you clean the device using a soft cloth or cotton swab to prevent dirt buildup. Do not use soap or

harsh cleaning agents.

To get the ultimate experience in movement and control, we highly recommend a premium mouse mat from Razer. Some surfaces will cause undue wear on the feet requiring constant care and eventual replacement. Do note that the sensor of the Razer DeathAdder V2 X HyperSpeed is 'tuned' or optimized especially for the Razer mouse mats. This means that the sensor has been tested extensively to confirm that the Razer DeathAdder V2 X HyperSpeed reads and tracks best on Razer mouse mats.

cises to stretch your arms,

 Dikkat: Paketteki AA pil şarj edilemeyen tiptir. Pil bölmesine yalnızca bir (1) pil sığar. Aynı anda iki (2) pili zorlayarak takmaya çalışma. Pilleri, yerel çevre uyaran tanmaya çalışmalı merli, yerer çevr<br>1na uygun olarak at. Güvenliğin için yalnız

REGULATORY & COMPLIANCE

 $\frac{1}{10}$  is equipment has been tested and found to comply with the limits for a Class B digital device, pursuant to part 15 of the FCC Rules. These limits are designed to provide reasonable protection against harmful interference in a residential installation. This equipment generates uses and can radiate radio frequency energy and, if not inst and used in accordance with the instructions, may cause harmful interference to radio communications. However, there is no guarantee that interference will not occur in a particular installation. If this equipment does cause harmf nterference to radio or television reception, which can be determined by turning the equipment off and on, the user i correct the interference by one or mo

B. BLUETOOTH MODUYLA<br>1. Sürgülü anahtarı Bluetooth moduna (\$).<br>2. Eşleşme modunu etkinleştirmek için iki yan düğmeyi<br>1. DPI kademe artırma ve DPI kademe azaltma<br>1. Düğmelerini birlikte üç saniye basılı tut. Dur göstergesi yinelenen aralıklarla iki kez yanıp sönerel<br>östergesi yinelenen aralıklarla iki kez yanıp sönerel cihazın eşleşme modunda olduğunu gösterir. 3. Cihazında Bluetooth'u etkinleştir, yeni Bluetooth mazında biactoottra citimicşar, yeni biactoottr<br>hazlarını ara ve bulunan cihazlar listesinden Raze DeathAdder V2 X HyperSpeed'i seç. 4. Fare cihazınla eşleşene kadar bekle. Eşleşme tamamlandığında durum göstergesi kısa bir süre sabit mavi renkte yanar.<br>Bir kez eşleştikten sonra Razer DeathAdder V2 X<br>HyperSpeed'in Bluetooth modunda ve kapsama<br>alanındayken cihazına otomatik olarak yeniden<br>bağlanır. Daha hızlı ve kararlı bağlantı için eşleşer. *cihazları birbirine yakın konumda tut.* Tebrikler, Razer DeathAdder V2 X HyperSpeed artık Bluetooth modunda kullanılmaya hazır. DÜŞÜK GÜÇ GÖSTERGESİ Durum göstergesi, takılı pilin düzeyinin %5'ten az

for help.

**FCC RADIATION EXPOSURE STATEMENT** 

This device complies with FCC radiation exposure limits set forth for an uncontrolled environment and it also complies with Part 15 of the FCC RF Rules. This equipment must not be co-located or operating in conjunction with any other antenna or transmitter. End-users and installers must be provide with antenna installation instructions and consider removing the no-collocation statement.

RAHAI LLK<br>Araştırmalar, uzun süre tekrarlanan hareketlerin,<br>bilgisayar çevre birimlerinin uygunsuz yerleşiminin, yanlış<br>vücut pozisyonunun ve iyi olmayan alışkanlıkların fiziksel<br>rahatsızlık ve sinir, tendon ve kaslarda in olduğunu göstermektedir. Aşağıda, Razer DeathAdder V2 X HyperSpeed ürününü kullanırken incinmeni önlemek ve en iyi konfor düzeyine ulaşmanı sağlamak için yönergeler bulabilirsin. • Klavyeni ve monitörünü tam karşına, fareni de yanına

This device complies with Part 15 of the FCC Rules. eration is subject to the following two condition (1) this device may not cause harmful interference, and 2) this device must accept any interference received including interference that may cause undesired

• Oyun esnasında bileğini kasma ve düz tut. Ellerinle aynı hareketleri tekrarlıyorsan ellerini uzun süre<br>eğmemeye, uzatmamaya veya bükmemeye çalış.

operation. **Caution!**

re ronowing measures.<br>Deorient or relocate the receiving antenna. Increase the separation between the equipment and receiver. • Connect the equipment into an outlet on a circuit different from that to which the receiver is connected Consult the dealer or an experienced radio/TV technici

Any changes or modifications not expressly approved by the party responsible for compliance could void the use a party to operate the equipment. **CANADA STATEMENT**

This device contains licence-exempt transmitter( ceiver(s) that comply with Innovation, Science and .<br>Economic Development Canada's licence-exempt RSS( Operation is subject to the following two conditions: (1) This device may not cause interference. ,<br>) This device must accent any interference, including interference that may cause undesired operation of the device. L'émetteur/récepteur exempt de licence contenu dans le présent appareil est conforme aux CNR d'Innovation, Sciences et Développement économique Canada applicable aux appareils radio exempts de licence. L'exploitation est autorisée aux deux conditions suivantes : (1) L'appareil ne doit pas produire de brouillage; (2) L'appareil doit accepter tout brouillage radioélectriqu subi, même si le brouillage est susceptible d'en compromettre le fonctionnement

1. Зніміть верхню кришку миші та вставте батарейку<br>типу АА згідно з позначкою у відсіку для батарейки.

gerektirir.<br>Razer DeathAdder V2 X HyperSpeed'in sensörünün Razer<br>fare altıklarına göre özel olarak "ayarlandığını" veya<br>optimize edildiğini unutma. Bu, Razer PeathAdder V2 X<br>HyperSpeed'in sensörünün, Razer fare altıkları ü en iyi okuma ve izlemeyi gerçekleştirdiğini doğrulamak için kapsamlı testler yapılmış olduğu anlamına gelir.

поддержки. Не разбирайте устройство. Не используйте устройство при нестандартной токовой нагрузке. Это приведет к<br>прекращению действия гарантии.<br>Не допускайте контакта устройства с жидкостью,<br>сыростью или влагой. Пользуйтесь устройством<br>только в разрешенном диапазоне температур: от 0

> The device meets the exemption from the routine evaluation limits in section 2.5 of RSS 102 and compliance with RSS-102 RF exposure, users can obtain Canadia information on RF exposure and compliance. Le dispositif rencontre l'exemption des limites courantes d'évaluation dans la section 2.5 de RSS 102 et la conformité à l'exposition de RSS-102 rf, utilisateurs peut obtenir mation canadienne sur l'exposition et la conformité de rf.

• Отрегулируйте высоту стула и стола таким образом, чтобы клавиатура и мышь находились на уровне локтей или чуть ниже. • Поставьте ноги на опору, сядьте прямо и расслабьте плечи. расславет плени.<br>Во время игры расслабьте кисть руки и держит

ее ровно. При повторении одних и тех же игровых действий старайтесь не держать руки в согнутом, вытянутом или вывернутом положении<br>вытянутом или вывернутом положении долго. • Не следует долгое время опираться запястьем на .<br>«Ность. Используйте полставк

### **NOTICE FOR CANADA**

This Class B digital apparatus complies with Canadian ICES-003. Cet appareil numérique de la classe B est conforme à la norme ICES-003 du Canada.

radioélectriques dépassant les limitesapplicables aux appareils numériques de Classe B prescrites dans le .<br>element sur le brouillage radioélectrique édicté par Industrie Canada.

### $\mathbb{X}$ **ELL BRODUCT AND RATTERY DISPOSAL INFORMATION**

.....<br>В несех возможностей перемещения и контроля настоятельно рекомендуется использовать коврик Razer премиального уровня. Некоторые

поверхности могут вызвать чрезмерный износ основания мыши и сократить срок ее эксплуатации. Следует отметить, что сенсор мыши Razer DeathAdder X HyperSpeed «заточен» (оптимально настроен) для вания с ковриками Razer. Это означает, что .<br>тщательное тестирование сенсора подтвердило, ч считывание и отслеживание движений мыши Razer **DeathAdder V2 X HyperSpeed лучше всего выполняет** 

• Razer DeathAdder V2 X HyperSpeed A. Збільшення роздільної здатності B. Зменшення роздільної здатності С. Ліва кнопка миші<br>D. Права кнопка миші<br>Е. Коліщатко прокручування<br>F. Індикатор стану . - тидикатор стағ<br>. Кнопка миші 5

Безпровідний один K. Повзунковий перемикач • зунковии перем<br>Режим Bluetooth • Самин видеовогі<br>Режим вимкнення живлення • Сарим Виланствии ардентии<br>• Режим Razer™ HyperSpeed Wireless (2,4 ГГц) L. Удосконалений оптичний датчик Razer™ 5G з .<br>оздільною здатністю 14K DPI атарейка типу АА — 1 шт. • Важлива інформація про пристрій О Рівні оптичної роздільної здатності (фрі): 400, 800,<br>1600 (стандартна), 3200 і 6400. Налаштування рівнів<br>DPI можна виконувати за допомогою програми Razer<br>Synapse.

> **BATTERY INFO** Risk of fire or explosion or defeat the safeguard of equipment if the battery is replaced by an incorre type. Replace only with the same or equivalent type. Disposal of a battery into fire or a hot oven, or mechanically crushing or cutting of a battery, that can result in an explosion. High or low extreme temperatures or low air pressure at high altitude that the battery can be subjected to during use, storage or transportation. Leaving the battery in an extremely high temperature and/or low air pressure surrounding environment that can result in an explosion or the leakage of flammable liquid or gas.

### עברית **מה כלול**

**Brazil**  Este equipamento não tem direito à proteção contra interferência prejudicial e não pode causar interferência em sistemas devidamente autorizados. Para maiores informações, consulte o site da ANATEL – www.gov.br/anatel/pt-br

**ЧАС ПОДБАТИ ПРО ГАРАНТІЮ** Ви придбали чудовий пристрій, який захищено .<br>ою гарантією строком на 2 рік. Тепер саме ча<br>вати його на вебсайті

зареєструвати його на вебсайті **razerid.razer.com**, щоб скористатися всіма можливостями пристрою й отримати доступ до ожливостями пристрою й от<br>:обливих пропозицій Razer.

> dos condiciones: (1) es posible que este equipo o dispositivo no cause interferencia perjudicialy

(2) este equipo o dispositivo debe aceptar cualquier interferencia, incluyendo la que pueda causar su operación no deseada.

**ENGLISH**

STATEMENT OF COMPLIANCE WITH EU DIRECTIVE Razer (Europe) GmbH, declares that this Razer DeathAdder V2 X HyperSpeed (Wireless mouse: RZ01- 0413, USB Dongle: DGRFG7) is in compliance with the essential requirements and other relevant provision of Directive 2014/53/EU & 2015/863/EU.

**FRENCH**

להשיג חיבור מהיר ויציב יותר. לשימוש כעת מוכן Razer DeathAdder V2 X HyperSpeed ,ברכותינו במצב Bluetooth. שים לב שהחיישן של Razer DeathAdder V2 X HyperSpeed 'מכוון'<br>או ממוטב במיוחד למשטחים לעכבר מתוצרת Razer. פירוש הדבר הוא שהחיישן נבדק באופן יסודי כדי לוודא ש-Razer DeathAdder V2 X<br>HyperSpeed קורא ועוקב בצורה הטובה ביותר על משטחים לעכבר<br>מתוצרת Razer. DÉCLARATION DE CONFORMITÉ AVEC LES DIRECTIVES DE L'UNION EUROPÉENNE Par la présente Razer (Europe) GmbH déclare que l'appareila12 Razer DeathAdder V2 X HyperSpeed na iz Kazer BeathAdder vz A riyperspeed<br>s mouse: RZ01-0413, USB Dongle: DGRFG est conforme aux exigences essentielles et aux autre dispositions pertinentes de la directive 2014/53/EU & 2015/863/EU

.<br>מחוון **סוללה חלשה**<br>מחוון הסנטוס והרהב באדום פוימוים במרווחים דבויוים, כדו לצוון ממחוון הסטטוס יהבהב באדום פעמיים במרווחים קבועים, כדי לציין<br>שרמת הטעינה של הסוללה המחוברת ירדה אל מתחת ל-5%. הבהוב<br>זה יחזור על עצמו עד שהסוללה תתרוקן לחלוטין. לאחר קבלת התראה זו, יש להחליף את הסוללה.

**DEUTSCH** EG-KONFORMITÄTSERKLÄRUNG Hiermit erklärt Razer (Europe) GmbH, dass sich dieser/diese/dieses Razer DeathAdder V2 X HyperSpeed (Wireless mouse: RZ01-0413, USB Dongle: DGRFG7) in Übereinstimmung mit den grundlegenden Anforderungen und den anderen relevanten Vorschriften der Richtlinie 2014/53/EU &

יבוד ות בס דוות.<br>מקרה של קושי בהפעלת ההתקן כראוי וכאשר תהליך פתרון הבעיות אינו עוזר, יש לנתק את ההתקן מהמתח ולפנות למוקד Razer או לעבור אל **com.razer.support** כדי לקבל תמיכה. אין לפרק את ההתקן ואין לנסות להפעיל אותו בעומסי מתח וזרם חריגים.

2015/863/EU befindet. **ESPAÑOL**

DECLARACIÓN DE CONFORMIDAD CON LA DIRECTIVA DE LA UE Por medio de la presente Razer (Europe) GmbH declara que el Razer DeathAdder V2 X HyperSpeed (Wireless mouse: RZ01-0413, USB Dongle: DGRFG7) cumple con los requisitos esenciales y cualesquier otras disposiciones aplicables o exigibles de la Directiva 2014/53/EU & 2015/863/EU

**ITALIANO**

DICHIARAZIONE DI CONFORMITA' CON LE DIRETTIVE EU Con la presente Razer (Europe) GmbH dichiara che questo Razer DeathAdder V2 X HyperSpeed (Wireless mouse: RZ01-0413, USB Dongle: DGRFG7) è conforme ai requisiti essenziali ed alle altre disposizioni pertinenti stabilite dalla direttiva 2014/53/EU &

2015/863/EU **PORTUGUÊS**

Directiva 2014/53/EU & 2015/863/EU

**DANSK**

ERKLÆRING OM OVERENSSTEMMELSE MED EU-DIREKTIV<br>Undertegnede Razer (Europe) GmbH erklærer Undertegnede Razer (Europe) GmbH erklærer herved, at følgende udstyr Razer DeathAdder V2 X HyperSpeed (Wireless mouse: RZ01-0413, USB Dongle: DGRFG7) overholder de væsentlige krav

# og øvrige relevante krav i direktiv 2014/53/EU & 2015/863/EU

**ΕλληνικάΜΕ** 

ΣΧΕΤΙΚΕΣ ΔΙΑΤΑΞΕΙΣ ΤΗΣ ΟΔΗΓΙΑΣ 2014/53/EU & 2015/863/EU

Подключение через порт USB-А или через Bluetooth 5.1 1 батарейка типа АА 1,5 В\* ТРЕБОВАНИЯ RAZER SYNAPSE

**POLSKI**

## Windows® 10 64-разрядная (или более новая версия) • Подключение к Интернету для установки ПО

OŚWIADCZENIE O ZGODNOŚCI Z DYREKTYWĄ UE Niniejszym Razer (Europe) GmbH oswiadcza, ze Razer DeathAdder V2 X HyperSpeed (Wireless mouse: RZ01-0413, USB Dongle: DGRFG7) jest zgodny z zasadniczymi wymogami oraz pozostałymi stosownymi postanowieniami Dyrektywy 2014/53/ EU & 2015/863/EU

Снимите верхнюю крышку мыши и вставьт батарейку типа AA в батарейный отсек, как показано на рисунке.

> **Gaming Mouse:** Radio Frequency: 2.4GHz SRD Operating Frequency: 2402-2480 MHz Max Output power: ≤8.0dBm Radio Frequency: Bluetooth LE Operating Frequency: 2402-2480MHz Max Output power: ≤8.0dBm **USB Dongle:** Radio Frequency: 2.4GHz SRD Operating Frequency: 2402-2480 MHz Max Output power: ≤8.0dBm

The full Declaration of Conformity can be requested via the following : Company: Razer (Europe) GmbH Address: Essener Bogen 23, 22419 Hamburg,

Germany E-mail: compliance@razer.com

**WASTE ELECTRICAL AND ELECTRONIC EQUIPMENT INFORMATION**

encable in the European onion and our<br>opean countries with separate collectio

systems)

us<br>Int éliminer ce produit (déchets d'équipements électriques et électroniques) (Applicable dans les pays de l'Union Européen et aux autres pays européens disposant de systéme de collecte sélective) Ce symbole sur le produit ou sa documentation indique qu'il ne doit pas être éliminé en fin de vie<br>avec les autres déchets ménagers, l'élimination

(DPI) мыши в соответствии со своим стилем игры.<br>Кроме того, эти кнопки можно привязать к нужным<br>клавишам с помощью приложения Razer Synapse.<br>Индикатор состояния временно меняет цеп для<br>отображения активного в данный момен *установщик по адресу razer.com/synapse*. **БЕЗОПАСНОСТЬ И ТЕХНИЧЕСКОЕ** 

енить батарейку.

## **FRANÇAIS**

БЕЛЬ ЛАНБАМИЕ<br>РАВИЛА ТЕХНИКИ БЕЗОПАСНОСТИ Для обеспечения максимальной безопасности при использовании Razer DeathAdder V2 X HyperSpeed рекомендуется следовать приведенным ниже правилам. Если при работе с устройством возникли неполадки,

> The Bluetooth® word mark and logos are register trademarks owned by Bluetooth SIG, Inc., and any use of such marks by Razer is under license. Windows and the Windows logo are trademarks of the

avec les autres déchets ménagers. L'élimination incontrôlée des déchets pouvant porter préjudice à l'environnement ou à la santé humaine, veuillez le séparer des autres types de déchets et le recycler de façon responsable. Vous favoriserez ainsi la réutilisation durable des ressources matérielles. Les particuliers sont invités à contacter le distributeur leur ayant vendu le produit ou à se renseigner auprès de leur mairie pour savoir où et comment<br>ils peuvent se débarrasser de ce produit afin<br>qu'il soit recyclé en respectant l'environnement.<br>Les entreprises sont invitées à contacter leurs<br>fournisseurs et à consulter le avec les autres déchets commerciaux. **DEUTSCH**

Razer shall in no event be liable for any lost profits, loss of nformation or data, special, incidental, indirect, punitive or consequential or incidental damages, arising in any way out of distribution of, sale of, resale of, use of, or inability to use the Product. In no event shall Razer's liability exceed the ail purchase price of the Produc

Korrekte Entsorgung dieses Produkts (Elektromüll) (Anzuwenden in den Ländern der Europäische Union und anderen europäischen Ländern mit einem separaten Sammelsystem) Die Kennzeichnung auf dem Produkt bzw. auf der dazugehörigen Literatur gibt an, dass e nach seiner Lebensdauer nicht zusammen mit dem normalen Haushaltsmüll entsorgt werden darf. Entsorgen Sie dieses Gerät bitte getrennt von anderen Abfällen, um der Umwelt bzw. der menschlichen Gesundheit nicht durch unkontrollierte Müllbeseitigung zu schaden.

 *Інсталюйте програмне забезпечення Razer Synapse після запиту або завантажте інсталятор із веб-сторінки razer.com/synapse*. **!**

يو�

G. לחצן עכבר 5 H. לחצן עכבר 4 Razer™ HyperSpeed 2.4GHz אלחוטי תקע .I J. רגלי עכבר חלקות במיוחד

K. מתג • מצב Bluetooth

• מצב כבוי )GHz 2.4( Razer™ HyperSpeed Wireless מצב• Razer™ 5G של 14K DPI מתקדם אופטי חיישן .L

# AA סוללת x 1 •

• מדריך למידע חשוב אודות המוצר רמות ה-DPI הן: ,400 ,800 1600 )ברירת מחדל(, ,3,200 ו.6,400- ניתן לכוונן את רמות ה-DPI באמצעות Synapse Razer. **מה נדרש**

### **דרישות המוצר**

• יציאת A-USB או קישוריות 5.1 Bluetooth • 1 x סוללת AA 1.5 וולט **RAZER SYNAPSE דרישות**

• 64 10 Windows סיביות (ומעלה)<br>- חיבור אינטרנט לצורך התקנת תוכנה<br>מתאים גם לסוללת AAA (לא כלולה).

### **מידע למשתמש**

יש לך התקן מעולה עם אחריות מוגבלת לשנתיים. כעת תוכל למקסם את הפוטנציאל שלו ולזכות בהטבות בלעדיות של Razer על-ידי רישום יש לך שאלות? שאל את צוות התמיכה של Razer באתר **.support**

**razerid.razer.com** באתר **razer.com** DEATHADDER<sup>v2</sup> X HYPERSPEED

### **תחילת העבודה**

)לא כלולה(. זהירות: סוללת ה-AA הכלולה אינה סוללה נטענת. בתא הסוללה אפשר לשים סוללה אחת (1) בלבד. אין להכניס בכוח שתי (2) סוללות ביחד. יש להשליך סוללות בהתאם לחוקי הגנת הסביבה החלים באזורך. למען ביטחונך, יש להשתמש רק בסוללות ליתיום

או אלקליין. .2 חבר מחדש את הכיסוי העליון של העכבר, וודא שהוא סגור היטב.

1. 1Farenin üst kapağını çıkar ve AA pili, pil bölmesinde gösterildiği gibi tak.  *İstenirse bir (1) AAA pil (dahil değildir) de kullanılabilir.* **!**

### darf nicht zusammen mit anderem Gewerbemüll entsorgt werden. **ESPAÑOL**

Eliminación correcta de este producto (material eléctrico y electrónico de descarte) (Aplicable en la Unión Europea y en países europeos con sistenmas de recogida selectiva de residuos) La presencia de esta marca en el producto o en el material informativo que lo acompaña, indica que al finalizar su vida útil no deberá eliminarse junto con otros residuos domésticos. Para evitar os posibles daños al medio ambiente o a la salud humana que representa la eliminación incontrolad de residuos, separe este producto de otros tipos de residuos y recíclelo correctamente para promov la reutilización sostenible de recursos material Los usuarios particulares pueden contactar con el establecimiento donde adquirieron el producto, o con las autoridades locales pertinentes, para informarse sobre cómo y dónde pueden llevarlo para que sea sometido a un reciclaje ecológico y seguro. Los usuarios comerciales pueden contactar con su proveedor y consultar las condiciones del contrato de compra. Este producto no debe eliminarse mezclado con otros residuos comerciales. **ITALIANO**

documentazione indica che il prodotto non deve essere smaltito con altri rifiuti domestici al ermine del ciclo di vita. Per evitare eventuali danni all'ambiente o alla salute causati dall'inop mambiente o ana sarate caasati aan mopportam<br>maltimento dei rifiuti, si invita l'utente a senarar questo prodotto da altri tipi di rifiuti e di riciclarl in maniera responsabile per favorire il riutilizzo sostenibile delle risorse materiali. Gli utenti domestici sono invitati a contattare il rivendit presso il quale è stato acquistato il prodotto o l'ufficio locale preposto per tutte le informazioni relative alla raccolta differenziata e al riciclaggio per questo tipo di prodotto. Gli utenti aziendali sono invitati a contattare il proprio fornitore e verificare i termini e le condizioni del contratto di acquisto. Questo prodotto non deve essere smaltito unitamente ad altri rifiuti commerciali.

compra. Este produto não deverá ser misturado com Korrekt affaldsbortskaffelse af dette produkt (elektrisk & elektronisk udstyr) Mærket på dette produkt eller i den medfølgende husholdningsaffald efter endt levetid. For at undgå

FOR GAMERS, BY GAMERS."

skadelige miljø- eller sundhedspåvirkninger på grund af ukontrolleret affaldsbortskaffelse skal dette produkt bortskaffes særskilt fra andet affald og indleveres behørigt til fremme for bæredygtig materialegenvinding. Hjemmebrugere bedes kontakte forhandleren, hvor de har købt produktet, eller den lokale myndighed for oplysning om, hvor og hvordan de kan indlevere produktet med henblik på miljøforsvarlig genvinding. Erhvervsbrugere bedes kontakte leverandøren og læse betingelserne og vilkårene i købekontrakten. Dette produkt bør ikke bortskaffes sammen med andet erhvervsaffald.

### Para impedir danos ao ambiente e à saúde humana causados pela eliminação incontrolada de resíduos deverá separar este equipamento de outros tipos de resíduos e reciclá-lo de forma responsável, para promover uma reutilização sustentável dos recurso materiais. Os utilizadores domésticos deverão acciliais. Os utilizadores domesticos deverdo<br>ntactar ou o estabelecimento onde adquiriram est ntactar ou o estabelecimento onde adquiriram.<br>oduto ou as entidades oficiais locais para obtere informações sobre onde e de que forma podem leva este produto para permitir efectuar uma reciclagem segura em termos ambientais. Os utilizadores profissionais deverão contactar o seu fornecedo e consultar os termos e condições do contrato de **POLSKI** Prawidowe usuwanie produktu (Zużyty sprzęt

**ΕΛΛΗΝΙΚΑ**

Σωστή Διάθεση αυτού του Προϊόντος (Απορρίμματα Ηλεκτρικού & Ηλεκτρονικού Εξοπλισμού) (Ισχύει<br>στην Ευρωπαϊκή Ένωση και σε άλλες Ευρωπαϊκές<br>χώρες με ξεχωριστά συστήματα συλλογής)<br>Τα σήματα που εμφανίζονται επάνω στο προϊόν , δείχνουν ότι δεν πρέπει να απορρίπτεται με άλλα οικιακά απορρίμματα στο τέλος του κύκλου της ζωής υ. Προκειμένου να αποφευχθούν ενδεχόμεν βλάβες στο περιβάλλον ή την ανθρώπινη υγεία από την ανεξέλεγκτη διάθεση των αποβλήτων, πις της παρακαλείστες για το διαχωρίζεται από άλλο τύπους απορριμμάτων και να το ανακυκλώνετε, ώστε να προωθηθεί η επαναχρησιμοποίηση των υλικών πόρων. Οι οικιακοί χρήστες θα πρέπει να επικοινωνήσουν είτε με τον πωλητή λιανικής όπου αγόρασαν αυτό το προϊόν, ή με το τοπικό γραφείο της κυβέρνησης , για λεπτομέρειες σχετικά με το<br>πού και πώς μπορούν να πάρουν αυτό το στοιχείο<br>για την περιβαλλοντικά ασφαλή ανακύκλωση. Οι<br>επιχειρήσεις-χρήστες θα πρέπει να επικοινωνήσουν με τον προμηθευτή τους και να ελέγξουν τους όρους και τις προϋποθέσεις της σύμβασης αγοράς. Αυτό το προϊόν δεν πρέπει να αναμιγνύεται με άλλα

συνηθισμένα απορρίμματα

elektryczny i elektroniczny)

Oznaczenie umieszczone na produkcie lub w dokonali zakupu produktu, lubz organem wadz

odnoszących się do niego tekstach wskazuje, ×e produktu po up ywie okresu u×ytkowania nie nale×y usuwać z innymi odpadami pochodzącymi z gospodarstw domowych. Aby uniknąć szkodliwego wpływu na środowisko naturalne i zdrowie ludzi wskutek niekontrolowanego usuwania odpadów, prosimy o oddzielenie produktu od innego typu odpadów orazodpowiedzialny recykling w celu promowania ponownego u×ycia zasobów materialnych jako staej praktyki. W celu uzyskania<br>informacji na temat miejsca i sposobu bezpiecznego<br>dla śdowiska recyklingu tegoproduktu u×ytkownicy<br>w gospodarstwach domowych powinni skontaktowa<br>ć się z punktem sprzeda×y okalnych. U×ytkownicy w firmach powinni  $k$ ontaktowa ć się ze swoim dostawcà i sprawdzi warunki umowy zakupu. Produktu nie nale×y usuwać

razem z innymi odpadami komercyjnymi.

### جب برسري، سيور عدد المتعارف المتعارف المتعارف المتعارف المتعارف المتعارف المتعارف المتعارف المتعارف المتعارف ا<br>ـ المتعارف الاتصال - تلقائيًا - بجمهارك - كلما - فإن هو مع المتعارفة<br>Bluetooth وداخل النطاق. وينبغي أن تضع وأك نهانينا، الماوس Razer DeathAdder V2 X HyperSpeed الخاص بك جاهز الان للاستخدام في وضع بلوتوث.<br>**مؤشر الطاقة المنخفضة**<br>الموضوض الحالة باللون الأحمر مرتين على فترات زمنية متكررة للإشارة<br>بالمصيتين البطانة المصمة أقلب منفقة بسبقة منتقلة القطاعية ى اً.<br>1. مقوش الحاله<br>1. مؤشر الحالوس 5<br>1. زر الماوس 4<br>6.فأث ماصر ماصر الحالية المالكي بسرعة 2.4 جيجاهرتز<br>4.فأث ماصر ماصر الحالية .<br>... قوائم ماوس ملساء للغاية<br>ظ... مفتاد تميي ۴. مفتاح تمریر<br>• مضع امتمث وضع بلوتوث<br>وضع إيقاق التشغيل

lityum ya da alkalin pil kullan.

2. Üst kapağı fareye tak ve sıkıca yerine oturduğundan

emin ol. FARENİ BAĞLAMA

MODUYLA

A. RAZER™ HYPERSPEED WIRELESS (2,4 GHZ) 

. - - - - - .<br>enin üst kapağını çıkar ve kablosuz dongle'ı al 2. Üst kapağı kapat ve kablosuz dongle'ı PC'nin USB bağlantı noktalarından herhangi birine tak. 3. Sürgülü anahtarı Razer™ HyperSpeed Wireless (2,4 GHz) moduna it. Bağlantı kurulduğunda durum göstergesi kısa bir süre sabit yeşil yanar. azer DeathAdder V2 X HyperSpeed'in şimdi kablosu

modda kullanıma hazır.

### kaldığını göstermek için yinelenen aralıklarla iki kez kırmızı renkte yanıp söner. Bu ışık dizisi, pil tamamen boşalana kadar devam eder. Bu bildirimi aldığında pili değiştirme zamanı gelmişti FARENİ KİŞİSELLEŞTİRME DPI kademe artırma veya DPI kademe azaltma düğmelerine bir basışta farenin DPI değerini oyun stiline göre ayarla ya da Razer Synapse uygulamasını kullanarak

GÜVENLİK YÖNERGELERİ Razer DeathAdder V2 X HyperSpeed 'yi kullanırken en üst düzeyde güvenlik sağlamak için aşağıdaki yönergeleri uzu yazı garanmaz<br>zoulamanı öneririz Cihazı parçalarına ayırma ve anormal akım yükleriyle çalıştırmayı deneme. Aksi durumda garantin geçersiz

kalır. Cihazı sıvı, nem veya rutubetten uzak tut. Cihazı yalnızca belirtilen 0°C (32°F) ile 40°C (104°F) sıcaklık aralığında kullan. Sıcaklığın bu aralığın dışına çıktığı durumlarda cihazın kablosunu çıkardıktan ve/veya cihazı kapattıktan sonra sıcaklığın uygun düzeye gelmesini bekle.

yerleştir. Dirseklerin çok açıkta değil, hemen yanında ve klavyen de kolay erişebileceğin uzaklıkta olsun. • Sandalye ve masanın yüksekliğini, klavye ve fare dirseğinin hizasında veya altında kalacak şekilde

ayarla. • Ayaklarını desteklemeyi ihmal etme. Dik dur ve omuzlarını kasma.

הכנסת הסוללה .1 הסר את המכסה העליון של העכבר, והכנס את סוללת ה-AA, כמסומן בתא הסוללה. לבחירתך, ניתן גם להשתמש בסוללת AAA אחת )1( **!**

• Bileklerini sert yüzeylerde uzun süre tutma. Oyun esnasında bileğini desteklemek için bilek desteği kullan. • Gün boyunca aynı pozisyonda oturma. Ayağa kalk,

masandan uzaklaş ve kollarını, omuzlarını, boynunu ve bacaklarını esneterek egzersiz yap.

Fareni kullanırken ellerinde, bileklerinde, dirseklerinde, omuzlarında, boynunda veya sırtında ağrı, uyuşma, karıncalanma gibi bir rahatsızlık hissedersen derhal yetkili bir tıp doktoruna başvur.

BAKIM VE KULLANIM Razer DeathAdder V2 X HyperSpeed'i en iyi durumda tutmak için en düşük düzeyde bakım gerekir. Kir birikimini önlemek için cihazı ayda bir kez bilgisayardan çıkarmanı, yumuşak bir kumaş ya da pamuklu çubuk yardımıyla temizlemeni öneriyoruz. Sabun veya aşındırıcı emizlik malzemeleri kullanma. Hareket ve denetimde en üst düzeyde deneyim yaşamak için Razer'ın yüksek kaliteli fare altlıklarını kesinlikle öneriyoruz. Bazı yüzeyler ayaklarda çok fazla aşınmaya neden olarak sürekli bakım ve sonunda değiştirme

которые не удалось устранить с помощью рекомендуемых действий, отключите устройство и позвоните на горячую линию Razer или посетите вебсайт **support.razer.com** для получения технической

> диапазона, выключите устройство и/или отсоедините его и дождитесь, когда температура установится на допустимом уровне. УДОБСТВО ИСПОЛЬЗОВАНИЯ

## Исследования показывают, что длительно повторяющиеся монотонные движения, неудобное

размещение периферийных устройств компьютера, неправильное положение тела и некорректные привычки способны вызвать неприятные физические ощущения, привести к нервному переутомлению и излишнему напряжению сухожилий и мышц. Ниже перечислены рекомендации для предупреждения

вреда здоровью и поддержания комфортных условий<br>при работе с устройством Razer DeathAdder V2 X<br> $\mu$ yperSpeed.<br>• Располагайте клавиатуру и монитор прямо перед<br>собой, рядом поместите мышь. Держите локти<br>• обоку от тела, не

запястье для поддержки запястья во время игры. • Не следует находиться в одном положении на протяжении всего дня. Время от времени вставайте и отходите от стола, делайте

напряжение. Если во время работы с мышью у вас возникают неприятные физические ощущения - боль, онемени или покалывание в руках, запястьях, локтях, плечах, шее или спине, – немедленно обратитесь за

консультацией к врачу.

ОБСЛУЖИВАНИЕ И ИСПОЛЬЗОВАНИЕ Для поддержания Razer DeathAdder V2 X HyperSpeed в рабочем состоянии требуется минимальное техническое обслуживание. Раз в месяц рекомендуется отключать устройство от компьютера и протирать мягкой тканью или очищать ватной палочкой, чтобы не скапливались пыль и грязь. Не используйте мыло или агрессивные чистящие

вещества.

sık kullandığın tuşlara bağlayıp yeniden yapılandır. Durum göstergesi kısa süre renk değiştirerek hangi DPI kademesinin o anda etkin olduğunu gösterir.  *İstendiğinde Razer Synapse'ı kur veya kurulum dosyasını razer.com/synapse adresinden indir.* **GÜVENLİK VE BAKIM !**

на ковриках для мышей от Razer.

### упражнения для рук, плеч, шеи и ног, чтобы снять  *AAA (не входить до комплекту постачання).*

УКРАЇНСЬКA **КОМПЛЕКТАЦІЯ**

**ВИМОГИ ЩОДО ВИКОРИСТАННЯ** ВИМОГИ ПРИСТРОЮ • Порт USB-A або підтримка Bluetooth 5.1 Батарейка типу АА  $1.5 B^* - 1$  шт. ВИМОГИ ПРОГРАМИ RAZER SYNAPSE Windows® 10 або новіша 64-розрядна версі • Підключення до Інтернету для інсталяції програмного забезпечення *\* Також можна використовувати елемент живлення*

### Є запитання? Зверніться до служби підтримки Razer на вебсайті **support.razer.com ПОЧАТОК РОБОТИ**

УСТАНОВЛЕННЯ БАТАРЕЙКИ

 *Можна також використовувати один (1) елемент живлення типу AAA (не входить до* **!** *комплекту постачання).*

> RAZER.COM © 2021 Razer Inc. and affiliated companies. All Rights Reserved. RZ01-0413-EUNASA-210823

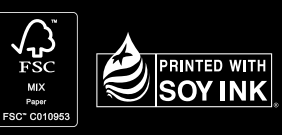

## **#GoGreenwithRazer**

.1 הסר את הכיסוי העליון של העכבר, והוצא את התקע האלחוטי.

2. Установите верхнюю крышку на мышь и<br>убедитесь, что она встала правильно.

ה-USB של המחשב.

בירוק קבוע.

.1 העבר את המתג למצב Bluetooth) ( .

### .2 לחץ על שני לחצני הצד ובו-זמנית על לחצן העלאת רמת ה-DPI ועל לחצן הורדת רמת ה-DPI והחזק אותם במשך שלוש שניות, כדי להפעיל את מצב הצימוד. מחוון הסטטוס יהבהב פעמיים

### **התאמה אישית של העכבר** התאם את ערך ה-DPI של העכבר לסגנון המשחק שלך, בלחיצה על לחצן

**חיבור העכבר** )2.4 Ghz( Razer™ HyperSpeed Wireless מצב דרך .A • כוונן את גובה הכיסא והשולחן כך שהמקלדת והעכבר יהיו בגובה .<br>זרפקים או נמור יותר. • הקפד על תמיכה טובה לכפות הרגליים, יציבה ישרה והרפיה של

### .2 סגור את הכיסוי העליון, והכנס את התקע האלחוטי לאחת מיציאות הכתפיים. • במהלך המשחק, שחרר את פרק כף היד, ושמור עליו ישר. אם

העלאת רמת ה-DPI או לחצן הורדת רמת ה-DPI, או הגדר מחדש את תצורתם לפי קישורי המקשים המועדפים שלך באמצעות היישום Razer Synapse. נורית חיווי הסטטוס תשנה את צבעה לזמן קצר, כדי לציין את השלב הנוכחי ב-DPI.

.3 העבר את המתג למצב Wireless HyperSpeed™ Razer )2.4 GHz). כשההתקן, מחובר, מחוון הסטטוס יאיר לזמן קצר אתה חוזר שוב ושוב על אותן פעולות עם הידיים, נסה לא לכופף, למתוח או לסובב את הידיים לפרקי זמן ארוכים.

### התקן את Synapse Razer כאשר תופיע הנחיה, או הורד את **!** תוכנית ההתקנה מהאתר **synapse/com.razer**

### במצב לשימוש כעת מוכן Razer DeathAdder V2 X HyperSpeed • אל תניח את פרק כף היד על משטחים קשיחים לפרקי זמן ארוכים. השתמש במשענת כף יד לתמיכה במהלך המשחק. • אל תשב באותה תנוחה לאורך כל היום. קום, התרחק מהשולחן

### **בטיחות ותחזוקה הנחיות בטיחות**

אלחוטי. B. דרך מצב Bluetooth ובצע תרגילים למתיחת הזרועות, הכתפיים, הצוואר והרגליים. אם אתה מרגיש אי-נוחות פיזית כלשהי בעת השימוש בעכבר, למשל כאבים, חוסר תחושה או נימול בידיים, בפרקי כפות הידיים, במרפקים, בכתפיים, בצוואר או בגב, פנה מיד לקבלת ייעוץ מרופא מוסמך.

פעולה זו תגרום לביטול האחריות. יש להרחיק את ההתקן מנוזלים, מלחות ומרטיבות. יש להפעיל את ההתקן בטווח הטמפרטורות של C0° עד C.40° אם הטמפרטורה חורגת מטווח זה, יש לנתק ו/או לכבות את ההתקן כדי לאפשר לטמפרטורה

במרווחים חוזרים כדי להראות שההתקן במצב צימוד. .3 הפעל את ה-Bluetooth בהתקן, חפש התקני Bluetooth חדשים ובחר את X 2V DA מרשימת ההתקנים שנמצאו. .4 המתן עד שצימוד העכבר להתקן יסתיים. לאחר הצימוד, מחובר, **תחזוקה ושימוש**<br>Razer DeathAdder V2 X HyperSpeed זקוקה לתחזוקה מזערית כדי לשמור עליה במצב מיטבי. פעם בחודש, מומלץ לנתק את ההתקן<br>מהמחשב ולנקות אותו במטלית לחה או במקלוני צמר גפן כדי למנוע<br>הצטברות לכלוך. אין להשתמש בסבון או בחומרי ניקוי חזקים. כדי ליהנות מהחוויה המיטבית בתנועה ובשליטה, מומלץ מאד להשתמש במשטח איכותי לעכבר מתוצרת Razer. ישנם משטחים הגורמים

להתייצב לרמה מיטבית. נוחות מחקרים הראו שפרקי זמן ארוכים של תנועה שחוזרת על עצמה, מיקום לא נאות של הציוד ההיקפי של המחשב, יציבה לא נכונה והרגלי תנועה גרועים עלולים להיות קשורים לחוסר נוחות פיזית ולפגיעה בעצבים, בגידים ובשרירים. להלן מספר הנחיות

מחוון הסטטוס יאיר לזמן קצר בכחול קבוע. לאחר הצימוד, Razer DeathAdder V2 X HyperSpeed יתחבר<br>מחדש להתקן באופן אוטומטי בכל פעם שיימצא במצב Bluetooth<br>ובטווח. ודא שההתקנים המצומדים נמצאים קרוב זה לזה על-מנת לשחיקה מוגברת של הרגליות, דבר שמחייב טיפול מתמשך ובסופו של **!**

למניעת פציעות וכדי להבטיח נוחות מיטבית בעת השימוש ב- Razer DeathAdder V2 X HyperSper • מקם את המקלדת ואת הצג ישירות מולך כאשר העכבר נמצא לצידם. הנח את המרפקים לצדך, לא רחוק מדי, כך שאפשר להגיע

למקלדת בקלות.

**UKCA (UK Conformity Assessed)**

דבר יש צורך להחליפן.

**!**

Н. Кнопка миші 4<br>І. Безпровідний адаптер Razer™ HyperSpeed 2,4 ГГц

**!**

**CUSTOMS UNION CERTIFICATION**

### РУССКИЙ

**СОДЕРЖИМОЕ КОМПЛЕКТА** • Razer DeathAdder V2 X HyperSpeed A. Увеличение DPI

- B. Уменьшение DPI C. Левая кнопка мыши D. Правая кнопка мыши<br>Е. Колесо прокрутки<br>F. Индикатор состояния
- . *годинатор* сост<br>Б. Кнопка мыши 5
- 
- Н. Кнопка мыши 4<br>I. Беспроводной донгл Razer™ HyperSpeed 2,4 ГГц<br>J. Сверхгладкие ножки мыши
- , сосратодатела<br>К. Переключатель
- Режим Bluetooth
- • Режим выключения питания • Режим Razer™ HyperSpeed Wireless (2,4 ГГц) L. Передовой оптический сенсор Razer™ 5G с
- разрешением 14K DPI
- • 1 батарейка типа AA • Важная информация о продукте

 *Значения оптического разрешения (DPI): 400, 800, 1600 (по умолчанию), 3200 и 6400. Настройка*

**ЧТО НЕОБХОДИМО**

### ТРЕБОВАНИЯ ПРОДУКТА

*\*Также поддерживается батарейка типа AAA (не входит в комплект).*  **ПОРА ПОЗАБОТИТЬСЯ О ГАРАНТИИ**

В ваших руках находится великолепное устройство, дополненное ограниченной гарантией на 2 год. Чтобы максимально расширить функционал своего устройства и получить эксклюзивные преимущества Razer, зарегистрируйтесь по адресу **razerid.razer.com** Появились вопросы? Обратитесь в службу поддержки Razer по адресу **support.razer.com** 

### **НАЧАЛО РАБОТЫ** ВСТАВКА БАТАРЕЙКИ

*комплект).* Внимание! Входящая в комплект батарейка типа AA не является перезаряжаемой. В батарейный отсек можно поместить только одну (1) батарейку. Не вставляйте с силой сразу две (2) батарейки. Утилизируйте батарейки в .<br>соответствии с местным законодательством в области охраны окружающей среды. В целях безопасности используйте только литиевые или щелочные батарейки.

## ПОДКЛЮЧЕНИЕ МЫШИ A. В РЕЖИМЕ RAZER™ HYPERSPEED WIRELESS

.<br>Верхнюю крышку мыши и извлеките беспроводной донгл.<br>Закройте верхнюю крышку и вставьте. 2. Закройте верхнюю крышку и вставьте<br>- беспроводной донгл в USB-порт компьютера. 3. Установите переключатель в положение<br>режима Razer™ HyperSpeed Wireless (2,4 ГГц).<br>После подключения индикатор состояния будет некоторое время светиться зеленым. Теперь мышь Razer DeathAdder V2 X HyperSpeed готова к работе в беспроводном режиме. **B. B. BEWIAME BLUETOOTH** 

1. Установите переключатель в положение режима

В luetooth (\$).<br>2. Нажмите и удерживайте одновременно две<br>боковые кнопки, а также кнопку увеличения DPI<br>для включения режима сопряжения. Индикатор<br>для включения режима сопряжения. Индикатор<br>на то, что устройство находится

3. Включите Bluetooth на устройстве, выполните<br>поиск новых устройств Bluetooth и выберите « DA V2 X » в списке найденных устройств. 4. Дождитесь сопряжения мыши с устройством. после сопряжения индикатор состояния будет<br>- осле сопряжения индикатор состояния будет<br>-

некоторое время светиться синим.<br>После сопряжения мышь Razer DeathAdder<br>под X HyperSpeed будет автоматически<br>включении режима Bluetooth, если устройство<br>будет находиться в зоне ве действия. Для<br>усторения подключения и пов

проиства поолизости оруг к оругу<br>1яем! Мышь Razer DeathAdder V2 yperSpeed готова к работе в режиме Bluetoo ИНДИКАТОР НИЗКОГО УРОВНЯ ЗАРЯДА м повторяющееся двойное м дикатора состояния красным светом указыв на то, что уровень заряда установленной батарейки ниже 5%. Данная последовательность индикации бяте это: данная поеледовательность индите<br>удет повторяться до полного разряда батаре и появлении данного уведомления следуе

 (2,4 ГГЦ)

### *значений DPI может осуществляться с помощью Razer Synapse.* **!**

## *При желании вы также можете использовать одну (1) батарейку типа AAA (не входит в* **!**

ИНДИВИДУАЛЬНАЯ НАСТРОЙКА МЫШИ Кнопки увеличения и уменьшения DPI можно использовать для изменения чувствительности

**ОБСЛУЖИВАНИЕ**

**!**

LEGALESE

ntended region.

**COPYRIGHT AND INTELLECTUAL PROPERTY INFORMATION** ©2021 Razer Inc. All rights reserved. Razer, the tripleheaded snake logo, Razer logo, "For Gamers. By Gamers." and "Razer Chroma" are trademarks or registered<br>trademarks of Razer Inc. and/or affiliated companies in the<br>United States and other countries. Actual product may differ<br>from pictures. All other trademarks are the property respective owners. Warranty not valid outside of product's

Microsoft group of companies.

Razer Inc. ("Razer") may have copyright, trademarks, trade secrets, patents, patent applications, or other intellectual<br>property rights (whether registered or unregistered) property rights (whether registered or unregistered)<br>concerning the product in this guide. Curnishing of this<br>guide does not give you a license to any such copyright,<br>trademark, patent or other intellectual property right. Razer assumes no responsibility for such differences or for any errors that may appear. Information contained herein is

subject to change without notice. **LIMITED PRODUCT WARRANTY**

For the latest and current terms of the Limited Product Warranty, please visit **razer.com/warranty. LIMITATION OF LIABILITY**

**GENERAL**

These terms shall be governed by and construed under the aws of the jurisdiction in which the Product was purchase If any term herein is held to be invalid or unenforceable, then such term (in so far as it is invalid or unenforceable) shall be given no effect and deemed to be excluded witho validating any of the remaining terms. Razer reserves the right to amend any term at any time without notice.

د: خمييت من سرعيج بدني منه، مستخدم مساوس، من ممد، او نصيبي، او ونز<br>في يديك، أو رسغيك، أو مرفقيك، أو كتفيك، أو عنقك أو ظهرك، يرجى استشارة<br>طبيب مؤهل على الفور.

### **FRANCAIS CE QUI VOUS ATTEND**

- Razer DeathAdder V2 X HyperSpeed
- Niveau de sensibil
- B. Niveau de sensibilité C. Bouton gauche de la sour
- D. Bouton droit de la souris E. Molette de la souris
- Indicateur d'éta
- 
- G. Bouton 5 de la souris<br>H. Bouton 4 de la souris<br>I. Dongle sans fil Razer™ HyperSpeed 2,4 GHz<br>J. Pieds de souris ultra glissants
- K. Interrupteur à glissière<br>• Mode Bluetooth

• Mode Bluetooth<br>• Mode Arrêt<br>• Mode Razer™ HyperSpeed Wireless (2,4 GHz)<br>• L. Capteur optique avancé 5G 14 K DPI Razer™<br>• Dile AA

# CONFORT Les recherches ont montré que de longues périodes de

puvements répétitifs, un positionnement incorrect de vos périphériques électroniques, une position incorrecte du corps et de mauvaises habitudes peuvent être associés à un inconfort physique et une lésion des nerfs, des tendons et des muscles. Voici des instructions pour éviter les blessures et vous assurer un confort maximal lors de l'utilisation de votre Razer DeathAdder

V2 X HyperSpeed.

se pasa, scenere .<br>ongues périodes.

Ne reposez pas vos poignets sur des surfaces dures pendant de longues périodes. Utilisez un repose-poignet pour soutenir votre poignet lorsque vous jouez. • Ne restez pas assis dans la même position toute la

• Placez votre clavier et votre écran directement en face de vous avec votre souris à côté. Placez vos coudes sur vos côtés, pas trop loin, et votre clavier à portée. • Ajustez la hauteur de votre chaise et de votre table afin que la hauteur du clavier et de la souris soit au niveau ou en dessous des coude • Gardez vos pieds bien soutenus, en position droite et vos épaules détendues. • Pendant que vous jouez, détendez votre poignet et gardez-le droit. Si vous exécutez les mêmes tâches avec les mains à plusieurs reprises, essayez de ne pas plier, étendre ou tordre vos mains pendant de

La Razer DeathAdder V2 X HyperSpeed nécessite un minimum d'entretien pour la conserver dans un état de fonctionnement optimal. Une fois par mois, nous vous recommandons de déconnecter l'appareil de l'ordinateur et de le nettoyer avec un chiffon doux ou un coton-tige pour empêcher les dépôts de saleté. N'utilisez pas de savon ou de produits nettoyants agressifs. Pour optimiser votre expérience du mouvement et du contrôle, nous vous recommandons fortement un tapis de souris premium de Razer. Certaines surfaces pourraient user les pieds, ce qui requiert par la suite un entretien constant qui mènera au remplacement.<br>Veuillez noter que la Razer DeathAdder V2 X HyperSpeed<br>est optimisée spécialement pour les tapis de souris<br>Razer. Le capteur a été testé de façon intensive pour<br>confirmer que

Razer DeathAdder V2 X HyperSpee A. Aumentar nivel de PF B. Reducir nivel de PPP C. Botón izquierdo del ratón D. Botón derecho del ratón . Rueda de desplazamien F. Indicador de estado G. Botón 5 del ratón

et jambes.

Si vous sentez une gêne physique durant l'utilisation de votre souris, notamment une douleur, un engourdissement ou des fourmillements dans les mains, les poignets, les coudes, le cou ou le dos, consultez immédiatement un médecin compétent. ENTRETIEN ET UTILISATION

- H. Botón 4 del ratón<br>I. Dongle inalámbrico de 2,4 GHz Razer™ HyperSpeed J. Base del ratón ultradeslizante
- Conmutador deslizante<br>• Modo Bluetooth
- • Modo Bluetooth • Modo Apagado • Modo Razer™ HyperSpeed Wireless (2,4 GHz) L. Sensor óptico avanzado Razer™ 5G de 14 000 PPP
- 1 pila de tipo AA
- • Guía de información importante del producto  *Las fases de PPP son las siguientes: 400, 800, 1600* **!** *(predeterminada), 3200 y 6400. Las fases de PPP se pueden personalizar con Razer Synapse.*

- • Conexión por puerto USB-A o Bluetooth 5.1 • 1 pila de tipo AA de 1,5 V\*
- REQUISITOS DE RAZER SYNAPSE<br>• Windows® 10 de 64 bits (o posterior • Windows® 10 de 64 bits (o posterior)<br>• Conexión a Internet para la instalación del<br>software

irnée. Levez-vous, éloignez-vous de votre bureau et faites des exercices pour étirer vos bras, épaules, cou **TE PROPORCIONAMOS COBERTURA** un dispositivo increíble entre manos con garantí de 2 año incluida. Aprovecha todo su potencial y ventajas exclusivas de Razer al registrarlo en **razerid.razer.com**

ESPAÑOL **CONTENIDO**

- pautas medioambientales locales. Para tu segurida utiliza únicamente pilas alcalinas o de litio. 2. Vuelve a colocar la tapa superior en el ratón y
- asegúrate de que esté correctamente cerrada.
- CONEXION DEL RATON<br>A. MEDIANTE EL MODO RAZER™ HYPERSPEED WIRELESS (2,4 GHZ)
- Retira la tapa superior del ratón y saca el dongle .<br>ialámbrico
- 2. Coloca la tapa superior e inserta el dongle inalámbrico en cualquiera de los puertos USB de tu ordenador.<br>3. Presiona el interruptor deslizante hacia la posición<br>del modo Razer™ HyperSpeed Wireless (2,4 GHz).<br>Una vez conectado, el indicador de estado cambiará
- 
- brevemente a verde fijo. El Razer DeathAdder V2 X HyperSpeed está listo para usarse en modo inalámbrico. CONEXIÓN A TRAVÉS DEL MODO BLUETOOTH
- 1. Presiona el interruptor deslizante hasta el modo<br>Bluetooth (½). exados los dos botones laterales
- y los botones de aumento y reducción de PPP simultáneamente durante tres segundos para activar
- el modo de sincronización. El indicador de estado<br>parpadeará dos veces repetidamente para mostrar<br>que el dispositivo está en el modo de sincronización.<br>3. Activa el Bluetooth en tu dispositivo, busca nuevos<br>dispositivos Bl
- 4. Espera hasta que el ratón se sincronice con tu dispositivo. Una vez sincronizado, el indicador de estado cambiará brevemente a azul fijo.<br>1. Una vez sincronizado, tu Razer DeathAdder V2 X<br>HyperSpeed se reconectará automáticamente a *tu dispositivo cada vez que se encuentre en modo Bluetooth y dentro de su alcance. Mantén los dispositivos que se sincronizarán cerca el uno del otro para lograr una conexión más rápida y más*

El indicador de estado emitirá dos destellos de color<br>rojo repetidamente para indicar que la carga de<br>la pila insertada es inferior al 5 %. Esta secuencia<br>luminosa se repetirá hasta que la pila se haya agotado completamente. Cuando recibas esta notificación, es

**REQUISITOS** REQUISITOS DEL PRODUCTO

*\*También compatible con una pila de tipo AAA (no incluida).*

PPP, o reconfigúralos en tus combinaciones de teclas<br>preferidas con la aplicación Razer Synapse. El indicador<br>de estado cambiará brevemente de color para indicar qué<br>nivel de PPP está activado en un momento dado.<br>(D *Insta descarga el instalador desde razer.com/synapse.* **SEGURIDAD Y MANTENIMIENTO** NORMAS DE SEGURIDAD Con el fin de alcanzar la máxima seguridad al usar tu Razer DeathAdder V2 X HyperSpeed, te sugerimos las siguientes medidas:<br>Si tuvieras algún problema al utilizar el dispositivo Si tuvieras algún problema al utilizar el dispositivo<br>correctamente y las indicaciones de la resolución de<br>problemas no dieran resultado, desconecta el dispositivo<br>y llama a la línea de atención de Razer o accede a **support.razer.com** para solicitar asistencia. No desmontes el dispositivo y no intentes hacerlo funcionar en circunstancias anormales. Hacerlo anulará

¿Tienes alguna pregunta? Pregúntale al equipo de asistencia de Razer en **support.razer.com**

**PRIMEROS PASOS** CÓMO COLOCAR LA PILA

1. Retira la tapa superior del ratón e introduce la pila AA en el compartimento correspondiente, tal y como se

indica. *Si lo prefieres, también puedes usar una (1) pila AAA (no incluida).* **!** Precaución: La pila AA incluida no es recargable. Solo cabe una (1) pila en el compartimento para pilas. No intentes meter dos (2) pilas a la vez usando la fuerza. Desecha las pilas de conformidad con las leyes y

Mantén los pies bien apoyados, la postura recta y los hombros relajados. • Durante el juego, relaja la muñeca y mantenla

estirada. Si realizas las mismas tareas manuales de<br>forma reiterada, trata de no doblar, extender ni torce<br>las manos durante periodos prolongados.<br>• No apoyes las muñecas sobre superfícies rígidas<br>durante periodos prolonga

límpieza agresivos.<br>Para disfrutar de la mejor experiencia en movimiento y<br>control del ratón, se recomienda encarecidamente utiliza<br>una alfombrilla de ratón de primera calidad de Razer.<br>Algunas superficies provocan el desg

juegas. • No estés sentado en la misma postura todo el día. Levántate, camina y haz ejercicios para estirar los brazos, los hombros, el cuello y las piernas. Si sintieras algún malestar físico al utilizar el ratón (por ejemplo, dolor, adormecimiento o cosquilleo en las manos, las muñecas, los codos, los hombros, el cuello o la espalda), consulta de inmediato a un médico cualificado. USO Y MANTENIMIENTO El Razer DeathAdder V2 X HyperSpeed requiere un mantenimiento mínimo para conservarlo en óptimas<br>condiciones. Para evitar la acumulación de suciedad,<br>recomendamos desconectar el dispositivo del puerto<br>USB una vez al mes y limpiarlo usando un paño suave<br>o un hisopo de al

 A. DPI-Stufe + B. DPI-Stufe - Linke Maustaste D. Rechte Maustaste E. Mausrad F. Status-Anzeige G. Maustaste 5 . Maustaste 4

> .<br>K. Umschalter **Bluetooth**

das Batteriefach. Bitte niemals mit Gewalt zwei (2) Batterien gleichzeitig in das Batteriefach drücken. Bitte entsorge Batterien gemäß den für dich erwende zu deiner eigenen Sicherheit nur Lithiur **SICHERHEITS UND WARTUNG**<br>SICHERHEITSRICHTLINIEN<br>Um die größtmögliche Sicherheit bei der Benutzung<br>deiner Razer DeathAdder V2 X HyperSpeed zu<br>gewährleisten, empfehlen wir die Einhaltung der <sub>f</sub>ewarn reisten, empr<br>nigenden Richtlinien solltest du Probleme beim normalen Betrieb des Gerät haben und die Fehlerbehebung schafft keine Abhilf

*estable.* ¡Enhorabuena! El Razer DeathAdder V2 X HyperSpeed está listo para usarse en modo Bluetooth.

INDICADOR DE BATERÍA BAJA

für den Einsatz im kabellosen Modus. B. PER BLUETOOTH

momento de reemplazar la pila.

PERSONALIZACIÓN DEL RATÓN Cambia los PPP del ratón en función de tu estilo de juego con solo pulsar los botones de aumento o reducción de

1. 1. 2001.00111<br>Schiebe den Umschalter auf Bluetooth (\*). 2. Drücke und halte drei Sekunden lang die beide Seitentasten sowie die DPI-Tasten gleichzeitig um in den Kopplungsmodus zu wechseln. Die Status-Anzeige wird in Intervallen zweimal blinken, um dir anzuzeigen, dass dein Gerät nun im Verbindungsmodus ist. 3. Aktiviere Bluetooth bei deinem Gerät, suche nach neuen Bluetooth-Geräten und wähle "Razer DeathAdder V2 X HyperSpeed" aus der Liste gefundener Geräte. 4. Warte, bis die Maus mit deinem Gerät gekoppelt wird. Die Status-Anzeige wird kurz blau leuchten, sobald die Maus gekoppelt ist.  *Sobald deine Razer DeathAdder V2 X HyperSpeed gekoppelt ist, stellt sie automatisch erneut eine Verbindung mit deinem Gerät her, wenn sie sich im Bluetooth-Modus und ich Reichweite befindet.Achte*

Vous avez dans les mains un appareil exceptionnel disposant d'une garantie limitée de 2 ans. Maintenant

la garantía.

Mantén el dispositivo alejado de los líquidos o la humedad. El dispositivo debe funcionar dentro del rango específico de temperaturas de 0 °C (32 °F) a 40 °C (104 °F). Si la temperatura supera ese rango, desconecta o apaga el dispositivo para dejar que la temperatura se estabilice hasta un nivel óptimo.

COMODIDAD

Hay estudios que demuestran que la realización de movimientos repetitivos durante largos periodos, la ubicación inapropiada de los dispositivos inform periféricos, la postura inadecuada del cuerpo y los malos hábitos pueden causar malestar físico y lesiones en los nervios, tendones y músculos. A continuació ofrecemos algunas recomendaciones para evitar lesion<br>y garantizar la máxima comodidad al utilizar el Razer y garantizar la máxima comodidad al utilizar el Razer DeathAdder V2 X HyperSpeed. • Sitúa el monitor y el teclado directamente frente a ti y el ratón junto a este último. Coloca los codos a los

- B. VIA MODE BLUETOOTH noom<br>rrupteur à glissière sur le mode
- Bluetooth (\*). nément les deux boutons latérau et les boutons d'augmentation et de diminution<br>des niveaux de sensibilité pendant trois secondes<br>pour activer le mode synchronisation. L'indicateur<br>d'état clignotera deux fois à intervalles réguliers
- pour signaler que l'appareil est en cours de

synchronisation.<br>
Synchronisation.<br>
2. Activez le Bluetooth sur votre appareil, cherchez les<br>
« DAV2 X» dans la liste des appareils détectés.<br>
4. Attendez jusqu'à ce que la souris se synchronise avec<br>
4. Attendez jusqu'à c

X HyperSpeed se reconnectera automatiquement à<br>votre appareil dès que le mode Bluetooth sera activé<br>et à portée. Maintenez les appareils en cours de<br>synchronisation proches l'un de l'autre pour obtenir

lados del cuerpo, no demasiado lejos. El teclado debe quedar a una distancia corta, fácil de alcanzar. • Ajusta la altura de la silla y la mesa de forma que el teclado y el ratón estén a la altura o por debajo de la

altura de tus codos.

omplètement épuisées. Lorsque vous recevez cette notification, cela signifie qu'il est temps de remplacer les piles.

annulera votre garantie. Conservez l'appareil à l'abri des liquides et de l'humidité. Faites fonctionner l'appareil uniquement à une<br>température comprise entre 0 °C (32 °F) et 40 °C (104<br>°F). Si la température dépasse ces limites, éteignez et/<br>ou débranchez l'appareil pour laisser la température se<br>stabilis

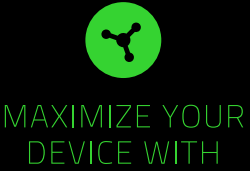

# RAZER SYNAPS Access advanced options and granular control as you rebind buttons, assign

macros, personalize device lighting and nore with the unified hard configuration tool.

### razer.com/synapse

or email if you have any questions. support.razer.com

**GET HELP WITH** 

**RAZER SUPPOR** 

We're here to assist you with your Razer

device. Find software downloads, register

your product, or contact us by phone, chat

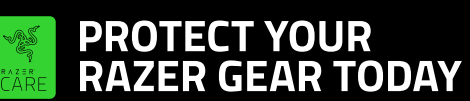

Get peace of mind with our RazerCare Protection Plans Enjoy greater coverage and even be protected against drops, spills, and more.

Need to replace lost or damaged parts? Purchase authentic original replacements at the RazerCare Store.

### support.razer.com/razercare

Die Status-Anzeige leuchtet in regelmäßigen Intervalle zweimal rot auf, um anzuzeigen, dass der Batteriestand der eingelegten Batterie auf unter 5% gesunken ist. Dieses Beleuchtungssequenz wird so lange wiederholt,<br>bis die Batterie vollständig erschöpft ist. Sobald diese bis die Batterie vollständig erschöpft ist. Sobald diese Benachrichtigung angezeigt wird, ist es an der Zeit, die Batterie zu ersetzen.

Ten en cuenta que el sensor del Razer DeathAdder V2 X HyperSpeed está "adaptado" u optimizado especialmente para las alfombrillas de ratón Razer. Esto significa que el

Razer DeathAdder V2 X HyperSpeed lee y rastrea mejor sobre alfombrillas de ratón Razer.

I. Kabelloser Razer™ HyperSpeed-Adapter (2,4 GHz)<br>|. Ultraslick-Gleitfüße

• 1 AA-Batterie<br>Wichtige Produktinformationen<br>Die DPI-Stufen sind wie folgt: 400, 800, 1600 (Standard),<br>3200 und 6400. Die DPI-Stufen kannst du mithilfe von<br>Razer Synapse anpassen.

**!** Die DPI-Stufen sind wie folgt: 400, 800, 1600 (Standard),

DEUTSCH **LIEFERUMFANG**

 • Ausschalten • Razer™ HyperSpeed Wireless (2,4 GHz) L. Optischer Razer™ 5G Sensor mit 14K DPI

sensor se racon r<br>or se ha probado a concien

Razer DeathAdder V2 X HyperSpeed

- itor direkt vor dir, und die Maus daneben. Achte darauf, dass deine Ellenbog en deinem Körper und nicht zu weit entfernt sin und die Tastatur sollte leicht zu erreichen sein. • Passe die Höhe des Stuhls und des Schreibtischs so an, dass sich Tastatur und Maus auf Ellbogenhöhe
- oder unterhalb der Ellbogenhöhe befinden. • Halte deine Füße bequem auf dem Fußboden, sitze gerade und entspanne deine Schultern. nne beim Gaming dein Handgelenk und halte
- es gerade. Versuche deine Hände nicht über einen

RAZER SYNAPSE-ANFORDERUNGEN • Windows® 10 64 Bit (oder höher) Internetverbindung für Software-Installation *\*Auch kompatibel zu AAA-Batterien (nicht im Lieferumfang enthalten).* 

> ammeln von Schmutz zu vermeiden. Verwende keine Seife oder aggressive Reinigungsmittel.

u können, solltest du auf ein Premium-Mauspad von ständig korrigiert und schließlich ersetzt werden müss

Team unter **support.razer.com ERSTE SCHRITTE**

geltenden Umweltbest

HOL DIR DAS KOMPLETTPAKET<br>ou bilist du ein fantastisches Gerät in deinen Händen,<br>inklusive 2 Jahre eingeschränkter Produktgarantie.<br>Höchste Zeit, dass du sein volles Porenzial entfesselst und<br>dir exklusive Razer Vortelle s

Um optimale Bewegungsfreiheit und Kontrolle genießen Razer setzen. Manche Oberflächen sorgen an den Mausfüßen für übermäßigen Verschleiß, so dass diese

.<br>Bitte beachte, dass der Sensor deiner Razer DeathAdd

BATTERIE EINLEGEN 1. Entferne die obere Abdeckung der Maus und lege die AA-Batterie wie dargestellt in das Batte  *Du kannst wahlweise auch eine (1) AAA-Batterie verwenden (nicht im Lieferumfang enthalten).* **!** Vorsicht: Die mitgelieferte AA-Batterie ist nicht wiederaufladbar. Nur eine (1) Batterie passt in

- • Razer DeathAdder V2 X HyperSpeed
- A. Aumentar estágio de DPI B. Diminuir estágio de DPI C. Botão esquerdo do mouse D. Botão direito do mouse E. Scroll
- 
- 
- 
- 
- F. Indicador de status<br>G. Botão do mouse 5<br>H. Botão do mouse 4<br>I. Dongle sem fio Razer™ HyperSpeed de 2,4 GHz
- J. Pés para mouse extremamente lisos K. Chave de seleção • Modo Bluetooth
- 
- modo de desligament
- 
- 
- 
- 
- 
- 
- 
- 
- 
- 
- 
- 
- • Modo Razer™ HyperSpeed Wireless (2,4 GHz) L. Sensor óptico avançado 5G Razer™ 14K DPI
- 
- 1 pilha AA<br>
 Guia de informações importantes sobre o produto<br>
 Guia de informações importantes sobre o produto<br>
 e 6.400. Os estágios de DPI podem ser personalizados<br>
 e 6.400. Os exer Synapse

### REQUISITOS DO RAZER SYNAPSE Windows® 10 de 64 bits (ou superior) Conexão com a Internet para a instalação do softwar

*\*Compatível também com uma pilha AAA (não fornecida).*  **NÓS LHE DAMOS COBERTURA** Você tem um ótimo dispositivo em suas mãos, o mesmo inclui garantia limitada com cobertura de 2 anos. Agora, maximize seu potencial e ganhe benefícios ex

achte darauf, dass sie richtig eingerastet ist. SO VERBINDEST DU DEINE MAUS

den kabellosen Adapter heraus. 2. Schließe die obere Abdeckung und verbinde den

Computers. 3. Schiebe den Umschalter auf Razer™ HyperSpeed Wireless (2,4 GHz). Die Status-Anzeige wird durchgehend grün leuchten, sobald die Maus verbunden ist.

- B. COM O MODO BLUETOOTH Coloque a chave de seleção no modo Bluetooth (\*). . Pressione e segure simultaneamente os dois laterais e os botões de aumento e de diminuição de estágio de DPI por três segundos para ativar o modo
- de emparelhamento. O indicador de status piscará duas vezes em intervalos repetidos, mostrando que o dispositivo está no modo de emparelhamento. 3. Ative o Bluetooth do seu dispositivo, procure novos
- dispositivos Bluetooth e selecione "DA V2 X" na lista de ositivos encontrados.
- 4. Espere que o mouse emparelhe com o dispositivo. Quando o mouse for emparelhado, o indicador de status se acenderá brevemente em azul fixo.
- *Uma vez emparelhado, o Razer DeathAdder V2 X* **!** *HyperSpeed se reconectará automaticamente com seu dispositivo sempre que estiver no modo Bluetooth e se encontrar dentro do alcance. Mantenha os*
- *dispositivos em emparelhamento próximos um do outro para ter uma conexão mais rápida e estável.*

O indicador de status piscará em vermelho duas vezes em intervalos repetidos para indicar que a carga da pilha nserida está abaixo de 5%. Esta sequência de ilu

ORIENTAÇÕES DE SEGURANÇA Para obter a máxima segurança durante o uso do Razer DeathAdder V2 X HyperSpeed, sugerimos que você siga as orientações abaixo: SSe tiver problemas ao usar o dispositivo adequad

garantia será anulada. Mantenha o dispositivo longe de líquidos ou umidade.<br>Só opere o dispositivo dentro da faixa específica<br>de temperatura de 0 °C (32 °F) a 40 °C (104 °F). Se a<br>temperatura exceder essa faixa, desligue e/ou desconecte

- • Informations importantes sur le produit Les niveaux de sensibilité sont les suivants : 400,<br>D 800, 1600 (par défaut), 3200 et 6400. Les niveaux
- *de sensibilité peuvent être personnalisés grâce à Razer Synapse.*

o dispositivo para que a temperatura se estabilize no nível ideal. CONFORTO

## **CE DONT VOUS AVEZ BESOIN**

CONFIGURATION DU PRODUI • Connexion via port USB-A ou Bluetooth 5.1  $1$  pile AA de  $1.5$  V

CONFIGURATION DE RAZER SYNAPSE • Windows® 10 64 bits (ou version ultérieure) • Connexion Internet pour l'installation du logiciel \*Compatible aussi avec les piles AAA (non fournies). **NOUS SOMMES LA POUR VOUS**

exploitez tout son potentiel et recevez des avantages Razer exclusifs en vous enregistrant sur **razerid.razer. com** Vous avez une question ? Consultez l'assistance Razer sur **support.razer.com**

# **POUR COMMENCER**

### INSERTION DES PILES

tecido macio ou um cotonete para evitar o acúmulo de sujeira. Não use sabão ou produtos de limpeza

 Attention : Les piles AA fournies ne sont pas rechargeables. Une (1) seule pile pourra être inséré dans le compartiment à piles. Ne forcez pas pour insérer deux (2) piles en même temps. Mettez les piles au rebut conformément aux lois et directive locales sur l'environnement. Pour votre sécurité, utilisez uniquement des piles alcalines ou au lithium.

2. Reposez le couvercle sur votre souris et vérifiez qu'il est fermé correctement.

I. Adapter bezprzewodowy 2,4 GHz<br>Razer™ HyperSpeed<br>J. Ultragładkie ślizgacze<br>K. Przełącznik suwakowy • Tryb Bluetooth

# CONNEXION DE VOTRE SOURIS A. VIA MODE RAZER™ HYPERSPEED WIRELESS

 (2,4 GHZ) 1. Retirez le couvercle supérieur de la souris et le dongle sans fil. 2. Fermez le couvercle supérieur et insérez le dongle

sans fil dans n'importe quel port USB de votre P 3. Positionnez l'interrupteur à glissière sur le mode<br>Razer™ HyperSpeed Wireless (2,4 GHz). Une fois

Łączność za pośre Bluetooth 5.1 • 1 bateria AA 1,5 V\*

lasz w rękach w

la souris connectée, l'indicateur de statut passera brièvement au vert fixe. Votre Razer DeathAdder V2 X HyperSpeed est maintenant prête à l'emploi en mode sans fil.

ograniczoną gwarancją. Teraz zmaksymalizuj jeg potencjał i poznaj wyjątkowe korzyści oferowane przez firmę Razer, rejestrując się pod adresem **razerid.razer.com** Masz pytanie? Zapytaj zespół pomocy technicznej firmy Razer pod adresem **support.razer.com** 

oder Alkaline-Batterien. 2. Setze die Abdeckung wieder oben auf die Maus und A. PER RAZER™ HYPERSPEED WIRELESS (2,4 GHZ)<br>1. Entferne die obere Abdeckung deiner Maus und nimm kabellosen Adapter mit einem USB-Anschluss deines trenne das Gerät von der Stromversorgung und wende dich an die Razer Hotline. Hilfe findest du auch unter **support.razer.com**. Nimm das Gerät nicht auseinander und benutze es nicht mit abweichender Stromspannung. Deine Garantie würd sonst erlöschen. Halte das Gerät von Flüssigkeiten, Feuchtigkeit und Nässe fern. Betreibe das Gerät nur innerhalb eines

1. Przestaw przełącznik suwakowy w tryb Bluetooth ( ). 2. Aby uaktywnić tryb parowania, naciśnij równocześnie i przytrzymaj przez trzy sekundy dwa przyciski boczne, przycisk zwiększania DPI i przycisk zmniejszania DPI. Wskaźnik stanu będzie migać dwukrotnie co jakiś czas, wskazując, że urządzenie jest w trybie parowania. 3. Włącz tryb Bluetooth w urządzeniu, wyszukaj now urządzenia Bluetooth i wybierz pozycję "Razer<br>DeathAdder V2 X HyperSpeed" z listy znalezionych urządzeń. 4. Poczekaj na automatyczne sparowanie myszy z urządzeniem. Po sparowaniu wskaźnik stanu na krótko zaświeci ciągłym światłem nieb  *Po sparowaniu mysz Razer DeathAdder V2 X HyperSpeed będzie automatycznie nawiązywać* **!** *połączenie z urządzeniem, gdy tylko znajdzie się w zasięgu i będzie pracować w trybie Bluetooth. Aby uzyskać szybsze i stabilniejsze połączenie, zadbaj o to, by sparowane urządzenia znajdowały się blisko siebie.* Gratulujemy, mysz Razer DeathAdder V2 X HyperSpeed jest gotowa do użycia w trybie Bluetooth. WSKAŹNIK NISKIEGO STANU NAŁADOWANIA BATERII Wskaźnik stanu będzie migać dwukrotnie na czerwono co pewien czas, wskazując, że poziom naładowania baterii jest niższy niż 5%. Ta sekwencja mignięć będzie powtarzana aż do całkowitego wyczerpania baterii. Takie powiadomienie jest sygnałem, że należy wymienić bater

prawidłowo ją zamocuj.<br>PODŁACZANIE MYSZY

### Deine Razer DeathAdder V2 X HyperSpeed ist nun bereit Untersuchungen haben ergeben, dass sich

*une connexion plus rapide et plus stable.* Félicitations ! Votre Razer DeathAdder V2 X HyperSpeed est maintenant prête à être utilisée en mode Bluetooth.

INDICATEUR DE CHARGE BASSE L'indicateur de statut clignotera deux fois en rouge à intervalle régulier pour indiquer que le niveau de batterie de la pile insérée est inférieur à 5 %. Cette séquence lumineuse se répétera jusqu'à ce que les piles soient

> **BEZPIECZEŃSTWO I KONSERWACJA<br>ZASADY BEZPIECZEŃSTWA** ZASADY BEZPIECZEŃSTWA Aby korzystanie z produktu Razer DeathAdder V2 X HyperSpeed było jak najbezpieczniejsze, zalecamy przestrzeganie następujących wskazówek:

### PERSONNALISER VOTRE SOURIS

Jeśli urządzenie nie działa poprawnie, a procedur rozwiązywania problemów nie przynosi efektu, odłącz urządzenie i skontaktuj się z centrum pomocy

Changez le niveau de sensibilité de votre souris pour qu'il corresponde à votre style de jeu d'une simple pression sur les boutons d'augmentation et de diminution du niveau de sensibilité, ou reconfigurez-les grâce à l'application<br>Razer Synapse. L'indicateur d'état changera brièvem Razer Synapse. L'indicateur d'état changera brièvement<br>de couleur pour indiquer que le mode DPI est activé.<br>Installez Razer Synapse lorsque vous y êtes invité ou *téléchargez le programme d'installation sur*

### **SÉCURITÉ ET ENTRETIEN** CONSIGNES DE SÉCURITÉ

swobodnego zasięgu. • Dopasuj wysokość fotela i biurka w taki sposób, aby klawiatura i mysz znajdowały się na poziomie łokci l

nieco poniżej. • Trzymaj stopy dobrze podparte, utrzymuj waną pozycję i zachowuj rozluźnion

ramiona. • Podczas gry rozluźnij nadgarstek i trzymaj go prosto. Jeżeli wykonujesz podobne zadania dłońn wielokrotnie, staraj się nie wyginać, nie wyciągać an<br>nie wykręcać dłoni przez dłuższy czas.

Afin d'utiliser votre Razer DeathAdder V2 X HyperSpeed dans des conditions de sécurité optimales, nous vous ecommandons de suivre les consignes suivantes Si vous éprouvez des difficultés à faire fonctionne correctement votre appareil et que le dépannage ne résout pas votre problème, débranchez votre appareil et contactez le service d'assistance téléphonique de Razer ou rendez-vous sur **support.razer.com**. Ne démontez pas l'appareil et n'essayez pas de le faire fonctionner avec une charge de courant anormale. Cela Nie opieraj nadgarstków przez dłuższy czas na twardych powierzchniach. Podczas grania oprzyj

Jeśli podczas korzystania z myszy doznasz uczucia fizycznego dyskomfortu, np. bólu, odrętwienia czy mrowienia dłoni, nadgarstków, łokci, ramion, szyi albo pleców, bezzwłocznie skontaktuj się z odpowiednim lekarzem. KONSERWACJA I UŻYTKOWANIE Myster V2 X HyperSpeed wymag

urządzenia od komputera i wyczyszczenie go miękką ściereczką lub wacikiem bawełnianym, aby zapobiec gromadzeniu się brudu. Nie używaj mydła ani żrących środków czyszczących. Aby mysz jak najlepiej odwzorowywała ruch i umożliwiała precyzyjne sterowanie, zalecamy stosowanie wysokie

ikości podkładek firmy Razer. Niektóre powierzchnie mogą powodować nadmierne zużywanie ślizgaczy, powodując konieczność ich stałej konserwacji i

*darauf, dass die zu koppelnden Geräte nicht zu weit voneinander entfernt sind, damit die Verbindung möglichst schnell und stabil bleibt.*  Herzlichen Glückwunsch, du kannst nun deine Razer DeathAdder V2 X HyperSpeed im Bluetooth-Modus

### einsetzen. ANZEIGE BEI NIEDRIGEM AKKUSTAND

**J.** Ultraslick mouse feet **K.** Slider switch • Bluetooth mode Power off mode

> *dir das Installationsprogramm von razer.com/synapse herunter.*

Temperaturbereichs von 0 °C bis 40 °C. Sollte die Temperatur außerhalb dieses Bereiches liegen, trenne das Gerät von der Stromversorgung und/oder schalte es aus, bis die Temperatur sich wieder auf ein geeignetes Maß eingepegelt hat. ERGONOMIE

wiederholende Bewegungen über einen längeren Zeitraum, das falsche Positionieren deiner Computer-Peripherie, falsche Körperhaltung und schlechte Gewohnheiten zu körperlichen Beschwerden und Verletzungen von Nerven, Sehnen und Muskel führen können. Im Folgenden sind einige Richtlini aufgeführt, die Verletzungen bei der Benutzung deiner Razer DeathAdder V2 X HyperSpeed vermeiden und für optimalen Komfort sorgen sollen.

Change your mouse's DPI to match your playstyle with a press of the DPI stage up or DPI stage down is or re-configure them to your favorite key binds using the Razer Synapse app. The status

längeren Zeitraum zu beugen, zu strecken oder zu verdrehen, wenn du sich wiederholende Abläufe mit deinen Händen ausführst.

• Lege deine Handgelenke nicht für längere Zeit auf harten Oberflächen ab. Verwende eine Handballenauflage, um deine Handgelenke beim Spielen zu stützen. • Sitze nicht den ganzen Tag in der gleichen Position.

3. Push the slider switch to Razer™ HyperSpeed Wireless (2.4 GHz) mode. When connected, the status indicator will briefly turn static green

Steh auf, geh von deinem Schreibtisch weg und führe Dehnungsübungen für Arme, Schultern, Hals und Beine durch. Wenn bei der Verwendung der Maus körperliche

Beschwerden wie Schmerzen, Gefühllosigkeit oder ein Kribbeln in Händen, Handgelenken, Ellbogen, Schultern, im Nacken oder im Rücken auftreten, solltest du dich sofort an einen Arzt wenden.

### WARTUNG UND BENUTZUNG

Deine Razer DeathAdder V2 X HyperSpeed benötigt nur<br>ein geringes Ausmaß an Wartung, um in einem optimaler<br>Zustand zu bleiben. Wir empfehlen, das Gerät einmal<br>monatlich vom Computer zu entfernen und es mit einem<br>weichen Tuc

V2 X HyperSpeed extra für Razer Mauspads optimiert und abgestimmt wurde. Das heißt, dass der Sensor ausgiebig getestet wurde um zu bestätigen, dass die Razer DeathAdder V2 X HyperSpeed am besten auf Razer Mauspads funktioniert.

# PORTUGUÊS (BR)

# **CONTEÚDO DA EMBALAGEM**

### **DO QUE VOCÊ PRECISA**

## REQUISITOS DO PRODUTO

• Conectividade por porta USB-A ou Bluetooth 5.1 • 1 pilha AA de 1,5V\*

 $\begin{CD} \text{V} \text{V} \text{V} \end{CD} \begin{CD} \text{V} \text{V} \text{V} \end{CD}$ <br>
3. Push the slider switch to Razer "HyperSpeed<br>
Wireless (2.4 GHz) mode. When connected,<br>
the status indicator will briefly turn static green.<br>
Your Razer DeathAdder V

Razer registrando-se em **razerid.razer.com** ividas? Entre em contato com a equipe de suport Razer em **support.razer.com** 

### **PRIMEIROS PASSOS** INSERINDO A PILHA

- 1. Remova a tampa superior do mouse e insira a pilha AA conforme indicado no compartimento da pilha.
- *Se preferir, você também pode utilizar uma (1) pilha AAA (não fornecida).* **!** Cuidado: a pilha AA fornecida não é recarregável. Só poderá ser inserida uma (1) única pilha no compartimento da pilha. Não force a entrada de duas (2) pilhas ao mesmo tempo. Descarte as pilhas
- em conformidade com as leis ambientais locais. Para sua segurança, utilize apenas pilhas alcalinas ou de
- lítio. 2. Reinstale a tampa superior no mouse e verifique se ela está presa com firmeza.

### CONECTANDO O MOUSE

- A. COM O MODO RAZER™ HYPERSPEED WIRELESS (2,4 GHz) رعيني<br>lova a tampa superior do mouse e retire o dongle
- 
- sem fio.<br>2. Feche a tampa superior e insira o dongle sem fio em<br>uma das portas USB do computador.<br>3. Ponha a chave de seleção no modo Razer™<br>HyperSpeed Wireless (2,4 GHz). Quando o mouse
- for conectado, o indicador de status se acenderá brevemente em verde fixo. Seu Razer DeathAdder V2 X HyperSpeed já está pronto

### para ser usado no modo sem fio.

### Parabéns, seu Razer DeathAdder V2 X HyperSpeed já está pronto para ser usado no modo Bluetooth. INDICADOR DE PILHA COM POUCA CARGA

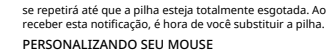

\*∙

# Para modificar o DPI do mouse para se adequar ao seu estilo de jogo, pressione os botões de aumento ou diminuição de estágio de DPI ou reconfigure-os com seus

atalhos de teclas preferidos utilizando o aplicativo Razer Synapse. O indicador de status mudará brevemente de cor para indicar qual estágio de DPI está atualmente

### ativo.  *Instale o Razer Synapse quando solicitado ou baixe o* **!** *instalador em razer.com/synapse.*

## **SEGURANÇA E MANUTENÇÃO**

1. Retirez le couvercle du haut de la souris et insérez la pile AA dans le compartiment à piles comme indique *Vous pouvez également utiliser une (1) pile AAA (non fournie) si vous le préférez.* **!** e a solução de problemas não for suficiente para resolvê-los, desconecte o dispositivo e entre em contato com a linha direta da Razer ou visite **support.razer.com** para receber suporte. Não desmonte o dispositivo nem tente operá-lo sob condições anormais de corrente. Se fizer isso, sua

Pesquisas mostram que longos períodos de movimentos repetitivos, posição inadequada dos periféricos do computador, postura incorreta e maus hábitos pod estar associados ao desconforto físico e a lesões no nervos, tendões e músculos. Veja abaixo algumas orientações para evitar lesões e garantir o conforto ideal ao usar o Razer DeathAdder V2 X HyperSpeed. • Posicione o teclado e o monitor diretamente à sua frente, com o mouse próximo a eles. Posicione os cotovelos junto às laterais do seu corpo, não muito longe, e o teclado a uma distância de fácil alcance. • Ajuste a altura da cadeira e da mesa para que o teclado e o mouse fiquem na altura do cotovelo ou abaixo dele. • Mantenha os pés bem apoiados, a postura ereta e os

ombros relaxados.<br>Curante o jogo, relaxe o pulso e mantenha-o reto. Se você realiza as mesmas tarefas manuais<br>reto. Se você realiza as mesmas tarefas manuais<br>as mais por longos períodos de tempo.<br>Não apoie os pulsos em sup

## *razer.com/synapse.* **!**

enquanto estiver jogando. • Não sente na mesma posição o dia inteiro. Levante-se, afaste-se da sua mesa e faça exercícios para alongar os braços, os ombros, o pescoço e as pernas. Se sentir qualquer desconforto físico durante o uso do mouse, como dor, torpor ou formigamento nas mão pulsos, cotovelos, ombros, pescoço ou costas, consulte um médico qualificado imediatamente.

MANUTENÇÃO E USO

O Razer DeathAdder V2 X HyperSpeed requer uma manutencão mínima para manter-se em condições idea Recomendamos que você desconecte o dispositivo do computador uma vez por mês e o limpe usando um

SO MACHST DU DEINE MAUS ZU DEINEM DING I deiner Maus an deinen Spielst anpassen, indem du einfach die DPI-Tasten drückst oder sie per Razer Synapse an deine Tastenzuweisungen anpassen. Die Status-Anzeige ändert kurz ihre Farbe, um dir anzuzeigen, welche DPI-Stufe gerade aktiv ist.  *Installiere bei Aufforderung Razer Synapse oder lade* **!**

agressivos.

Para ter a experiência definitiva em movimento e controle, é altamente recomendável usar um mousepad premium Razer. Algumas superfícies causam um desgaste excessivo dos pés, exigindo cuidados constantes

e uma eventual substituição.

Observe que o sensor do Razer DeathAdder V2 X HyperSpeed foi ajustado e otimizado especialmente para os mousepads Razer. Isso significa que o sensor foi amplamente testado para confirmar que o Razer DeathAdder V2 X HyperSpeed apresente o melhor desempenho de leitura e rastreamento em mousepads

Razer. POLSKI **W KOMPLECIE**

> • Razer DeathAdder V2 X HyperSpeed A. Zwiększenie DPI B. Zmniejszenie DP. C. Lewy przycisk myszy D. Prawy przycisk myszy .<br>E. Kółko do przewijan F. Wskaźnik stanu G. Przycisk myszy 5 H. Przycisk myszy 4

 • Tryb wyłączonego zasilania • Tryb Razer™ HyperSpeed Wireless (2,4 GHz) L. Zaawansowany sensor optyczny 5G Razer™ 14K DPI

• Bateria AA x 1 • Przewodnik Ważne informacje o produkcie  *Ustawienia DPI to: 400, 800, 1600 (domyślnie), 3200 i 6400. Ustawienia DPI można dostosować przy użyciu*

*Razer Synapse.*

**!** Ustaw

**CO JEST POTRZEBNE** WYMAGANIA ZWIĄZANE Z PRODUKTEM

WYMAGANIA ZWIĄZANE Z RAZER SYNAPSE • Windows® 10 64-bitowy (lub nowsza wersja) • Łącze internetowe do instalacji oprogramowania *\* Działa także z baterią AAA (do nabycia osobno).* **MAMY DLA CIEBIE COŚ JESZCZE**

**JAK ZACZĄĆ** WKŁADANIE BATERII

1. Zdejmij pokrywę górną baterii i włóż baterię AA zgodnie z oznaczeniem w komorze baterii.  *Używać można także jednej (1) baterii AAA* **!** *(do nabycia osobno).*

 Uwaga: dołączona bateria AA nie jest przeznaczona do ponownego ładowania. Komora baterii mieści tylko jedną (1) baterię. Nie wkładaj na siłę dwóch (2) baterii jednocześnie. Zużytych baterii pozbądź się zgodnie z lokalnymi przepisami dotyczącymi ochron środowiska. Ze względów bezpieczeństwa stosuj<br>wyłącznie baterie litowe lub alkaliczne. 2. Załóż z powrotem pokrywę górną na mysz i

PODŁĄCZANIE MYSZY<br>A. W TRYBIE RAZER™ HYPERSPEED WIRELESS (2,4 GHZ) 1. Zdejmij pokrywę górną myszy i wyjmij bezprzewodowy adapter.<br>2. Zamknij pokrywę górną i podłącz bezprzewodowy<br>3. dadapter do dowolnego portu USB w komputerze.<br>3. Przestaw przełącznik suwakowy w tryb Razer™<br>HyperSpeed Wireless (2,4 GHz). Po połączeniu<br>wskaźnik stanu na krótk

zielonym. Mysz Razer DeathAdder V2 X HyperSpeed jest gotowa do

użycia w trybie bezprzewodowym. B. W TRYBIE BLUETOOTH

SPERSONALIZUJ SWOJĄ MYSZ

Przyciskami zwiększania i zmniejszania DPI możesz zmienić DPI myszy odpowiednio do swojego stylu gry.

Konfigurację tych przycisków możesz też zmienić w<br>preferowany sposób, używając aplikacji Razer Synapse<br>Wskaźnik stanu na krótko zmienia kolor, wskazując<br>aktualnie aktywny poziom DPI.<br><u>O zoinstoluj</u> oplikację Razer Synapse

*razer.com/synapse*.

go przy nietypowo wysokim natężeniu prądu. Spowodowałoby to unieważnienie gwarancji. Trzymaj urządzenie z dala od płynów i wilgoci. Używaj urządzenia tylko w określonym zakresie temperatur — od 0°C (32°F) do 40°C (104°F). Jeżeli temperatura przekroczy ten zakres, należy odłączyć i/lub wyłączyć urządzenie,

telefoniczne i Razer lub przejdź na stronę **support.razer. com**, aby uzyskać pomoc techniczną. ntowuj urządzenia ani nie próbuj używać

aby umożliwić stabilizację temperatury na optymalnym

poziomie.

WYGODA UŻYTKOWANIA

Badania wykazały, że długotrwałe wykonywanie tych samych ruchów, niewłaściwe rozmieszczenie urządzeń peryferyjnych komputera, nieodpowiednie ułożenie ciała

i złe nawyki mogą prowadzić do dyskomfortu fizycznego oraz urazów nerwów, ścięgien i mięśni. Poniższe zalecenia umożliwią uniknięcie urazów i zapewnią komfortowe korzystanie z myszy Razer DeathAdder V2 X HyperSpeed. • Umieść klawiaturę i monitor bezpośrednio przed sobą, a mysz obok klawiatury. Ustaw łokcie po bokach ciała, niezbyt daleko od niego, a klawiaturę w granicach

nadgarstek na podpórce. • Nie siedź w takiej samej pozycji przez cały dzień. Co pewien czas wstań, odejdź od biurka i wykonaj kilka

ćwiczeń na rozciąganie rąk, ramion, szyi i nóg.

ostatecznie wymiany.

Zwracamy uwagę, że czujnik myszy Razer DeathAdder V2 X HyperSpeed jest zoptymalizowany do współpracy z podkładkami pod myszy firmy Razer. Oznacza to, że na podstawie gruntownych testów czujnika stwierdzono, że mysz Razer DeathAdder V2 X HyperSpeed działa najlepiej

edynie minimalnej konserwacji w celu utrzymania jej w

na podkładkach firmy Razer.

ptymalnym stanie. Raz w miesiącu zalecamy odłączeni

WHAT'S INSIDE • Razer DeathAdder V2 X HyperSpeed

*using Razer Synapse.*

## WHAT'S NEEDED

**PRODUCT REQUIREMENTS**

• USB-A port or Bluetooth 5.1 connectivity • 1 x 1.5V AA battery\*

**RAZER SYNAPSE REQUIREMENTS** • Windows® 10 64-bit (or higher)

 $\frac{1}{2}$  Internet connection for software installation

*\*Also compatible with a AAA battery (not included).*

LET'S GET YOU COVERED

You've got a great device in your hands, complete with a 2-year limited warranty coverage. Now maximize its potential and score exclusive Razer benefits by registering at **razerid.razer.com**

Your product's serial numb can be found here.

GETTING STARTED **INSERTING THE BATTERY**

1. Remove the top cover of the mouse and insert the AA battery as indicated in the battery

compartment.

*You may also use one (1) AAA battery (not included) if preferred.* **!**

**DAS BRAUCHST DU<br>PRODUKTANFORDERUNGEN<br>• USB-A-Anschluss oder Bluetooth 5.1-Konnektivität<br>• 1 AA-Batterie (1,5 V)\*** 

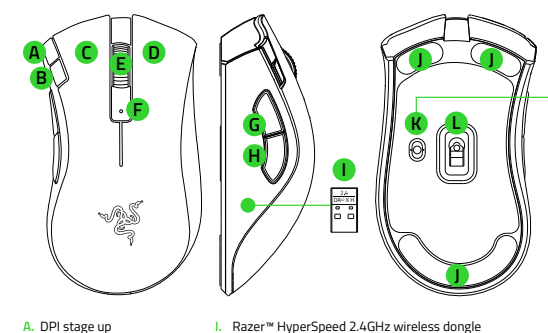

 • Razer™ HyperSpeed Wireless (2.4 GHz) mode **L.** Razer™ 5G Advanced 14K DPI Optical Sensor

**K**

OFF 2.4

> Got a question? Ask the Razer Support Team at **support.razer.com**

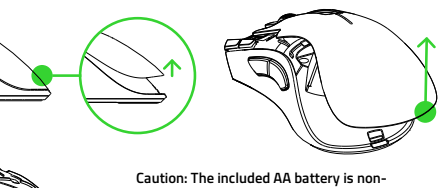

**rechargeable. Only one (1) battery will fit in the battery compartment. Do not forcefully insert two (2) batteries at the same time. Dispose batteries in accordance with your local environmental laws. For your safety, use only lithium or alkaline batteries.**

- **A.** DPI stage up **B.** DPI stage down **C.** Left mouse button
- **D.** Right mouse button **E.** Scroll wheel
- **F.** Status indicator **G.** Mouse button 5
- **H.** Mouse button 4
- 1 x AA hatten
- Important Product Information Guide *The DPI stages are as follows: 400, 800, 1600 (default), 3200 and 6400. The DPI stages can be customized*  **!**

2. Reattach the top cover onto the mouse and make sure that it is tightly secured.

Remove the top cover of the mouse and take out the wireless USB dongle.

**CONNECTING YOUR MOUSE** 

 $\sqrt{2}$ 

**A. VIA RAZER™ HYPERSPEED WIRELESS (2.4 GHZ) MODE** 

2. Close the top cover and insert the wireless dongle into any of the USB ports on your PC.

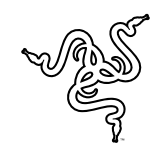

### Unleash your true potential.

We were the first to create a mouse dedicated to gaming. Today, we continue to be industry leaders, utilizing the latest technology to deliver gaming mice equipped with the best optical sensors, backed by the fastest and most stable wired and wireless connections. Left or right-handed, MMO or FPS, you'll find just what you need to bring your A-game every time.

### Déchaînez votre véritable potentiel.

Nous avons été les premiers à créer une souris dédiée au jeu. Aujourd'hui, nous sommes toujours au sommet de l'industrie, et nous utilisons les dernières technologies pour vous proposer des souris de jeu munies des meilleurs capteurs optiques, ainsi que des connexions filaires et sans fil les plus rapides, et les plus stables. Que vous soyez gaucher ou droitier, que vous jouiez aux MMORPG ou aux FPS, vous trouverez exactement ce dont vous avez besoin pour tirer le meilleur

de vos performances à chaque partie.

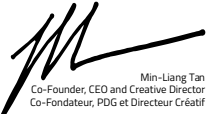

As a Razer faithful, you can get rewarded just by writing a product review.  $\left( \bigcirc \right)$ Find out how, and discover other goodies at **razer.com/getstarted** Si vous êtes fidèle à Razer, vous pouvez obtenir une récompense simplement en écrivant une critique du produit. Découvrez la marche à suivre ainsi que d'autres cadeaux sur **razer.com/getstarted**

**B. VIA BLUETOOTH MODE**

!4 (U

1. Push the slider switch to Bluetooth mode ( $\text{\textbf{*}}$ ).

 $\bullet$   $\circ$ 

2. Press and hold the two side buttons, the DPI stage up, and the DPI stage down buttons simultaneously for three seconds to activate pairing mode. The status indicator will blink twice in repeated intervals to show that the

 $3\frac{1}{5}$ s

**!** *Once paired, your Razer DeathAdder V2 X* 

device is in pairing mode.

3. Activate Bluetooth on your device, search for new Bluetooth devices, and select **"DA V2 X"** from the list of devices found.

Searching for accessories...<br>Before pairing your Bluetoc<br>devices, make sure they're<br>pairing mode

 $\begin{picture}(40,40) \put(0,0){\line(1,0){150}} \put(15,0){\line(1,0){150}} \put(15,0){\line(1,0){150}} \put(15,0){\line(1,0){150}} \put(15,0){\line(1,0){150}} \put(15,0){\line(1,0){150}} \put(15,0){\line(1,0){150}} \put(15,0){\line(1,0){150}} \put(15,0){\line(1,0){150}} \put(15,0){\line(1,0){150}} \put(15,0){\line(1,0){150}} \$ 

4. Wait until the mouse pairs with your device. When paired, the status indicator will briefly

turn static blue.

*HyperSpeed will automatically reconnect to your device whenever in Bluetooth mode and within range. Keep the pairing devices within close proximity of each other for faster and more* 

*stable connection.* 

V

**!** *Install Razer Synapse when prompted or download the installer from razer.com/synapse.*

 $400$ 

800 Green

1600 Blue

Yellow

Congratulations, your Razer DeathAdder V2 X HyperSpeed is now ready to use in Bluetooth

mode.

**LOW POWER INDICATOR**  The status indicator will blink red twice in repeated intervals to indicate that the battery level of the inserted battery is less than 5%\*. This ighting sequence will repeat until the battery is fully drained. Once you receive this notification,

it's time to replace the battery.

Signet Co

**PERSONALIZING YOUR MOUSE WITH RAZER SYNAPSE**

Web 5

DPI stage up DPI stage down **Status indicato** 

indicator will briefly change its color to show which DPI stage is currently active.